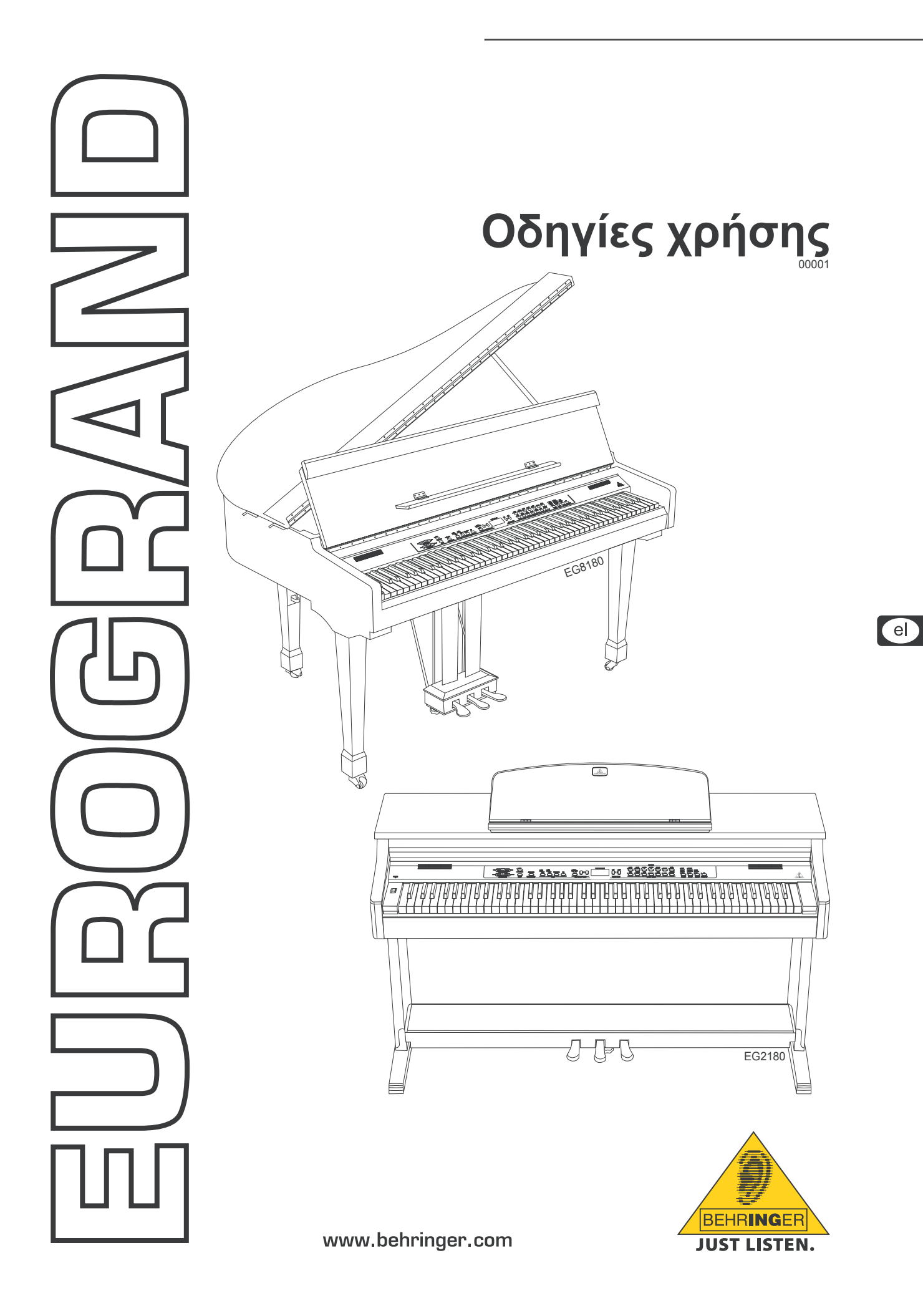

### **Σημαντικεσ οδηγιεσ ασφαλειασ**

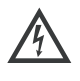

Το σύμβολο αυτό σας προειδοποιεί, όπου εμφανίζεται, \* για την ύπαρξη μη μονωμένων ρευματοφόρων καλωδίων επικίνδυνης τάσης στο εσωτερικό του περιβλήματος, η οποία εγκυμονεί κίνδυνο ηλεκτροπληξίας.

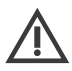

Το σύμβολο αυτό σας προειδοποιεί, όπου εμφανίζεται, ! για τις σημαντικότερες οδηγίες χειρισμού και συντήρησης στα συνοδευτικά έντυπα της συσκευής. Παρακαλούμε να διαβάσετε το εγχειρίδιο οδηγιών χρήσης.

### **Προειδοποιώ**

- + **Για να περιοριστεί ο κίνδυνος ηλεκτροπληξίας, δεν επιτρέπεται η αφαίρεση του επάνω καλύμματος (ή του πίσω τοιχώματος) της συσκευής. Στο εσωτερικό δεν υπάρχουν εξαρτήματα που μπορούν να επισκευαστούν από το χρήστη. Για τις εργασίες επισκευής πρέπει οπωσδήποτε να απευθύνεστε σε εξειδικευμένο προσωπικό.**
- + **Για να αποφύγετε τον κίνδυνο πυρκαγιάς ή ηλεκτροπληξίας, αυτή η συσκευή δεν πρέπει να εκτίθεται σε βροχή ή υγρασία. Επίσης η συσκευή δεν πρέπει να έρχεται σε επαφή με νερό που στάζει ή εκτοξεύεται, ενώ επάνω στη συσκευή δεν επιτρέπεται να τοποθετούνται αντικείμενα που περιέχουν υγρά, όπως π.χ. βάζα.**
- + **Οι παρούσες οδηγίες σέρβις απευθύνονται αποκλειστικά σε εξειδικευμένο προσωπικό σέρβις. Για να αποφύγετε τον κίνδυνο ηλεκτροπληξίας, μην επιχειρήσετε να πραγματοποιήσετε εργασίες σέρβις στη συσκευή, που δεν περιγράφονται στο εγχειρίδιο οδηγιών χρήσης. Επισκευές πρέπει να διεξάγονται μόνο από εξειδικευμένο ειδικό προσωπικό.**

### **Προειδοποιώ**

+ **Εντος περιοψης ισψθρων σταθμων ραδιοφωνικης αναμεταδωσης και πηγες θψζηλης Σθχνοτητας μπορει να παρουσιαστει εζασθενιση της ποιοτητας του Ηχου. Αυζηστ ε την αποσταση μεταζυ σταθμων μεταδοσης υψηλης σθχνοτητας και Ηχητικου εζοπλισμου χρησιμοποιωντας σε ολες τις συνδεσεις καλης ποιοτητας μονωμενα καλωδια.**

- **1) Διαβάστε τις παρούσες οδηγίες.**
- **2) Φυλάξτε τις παρούσες οδηγίες.**
- **3) Προσέξτε όλες τις προειδοποιήσεις.**
- **4) Τηρήστε όλες τις οδηγίες.**
- **5) Μην χρησιμοποιείτε αυτή τη συσκευή κοντά σε νερό.**
- **6) Για τον καθαρισμό χρησιμοποιήστε μόνο ένα στεγνό πανί.**
- **7) Μη φράζετε τα ανοίγματα εξαερισμού. Η εγκατάσταση πρέπει να πραγματοποιείται σύμφωνα με τις οδηγίες του κατασκευαστή.**
- **8) Μην τοποθετείτε τη συσκευή κοντά σε πηγές θερμότητας, όπως π.χ. καλοριφέρ, θερμοσυσσωρευτές, σόμπες ή λοιπές συσκευές (ακόμη και ενισχυτές) που παράγουν θερμότητα.**
- **9) Μην αχρηστεύετε τα χαρακτηριστικά ασφαλείας ενός φις συγκεκριμένης πολικότητας ή ενός φις με γείωση. Ένα βύσμα συγκεκριμένης πολικότητας διαθέτει δύο ελάσματα, όπου το ένα έχει μεγαλύτερο μήκος από το άλλο. Ένα φις με γείωση διαθέτει δύο ελάσματα και μια τρίτη προεξοχή γείωσης. Το έλασμα μεγαλύτερου μήκους ή η τρίτη προεξοχή αποσκοπούν στην ασφάλειά σας. Εάν το φις που παρέχεται δεν ταιριάζει στην πρίζα σας, συμβουλευθείτε έναν ηλεκτρολόγο για την αντικατάσταση της πρίζας.**
- **10) Τοποθετήστε το καλώδιο δικτύου έτσι ώστε να προστατεύεται από το να πατηθεί, να είναι μακριά από αιχμηρές γωνίες και από το να πάθει ζημιά. Παρακαλούμε προσέχετε για επαρκή προστασία, ιδιαίτερα στο πεδίο των βυσμάτων, των καλωδίων επέκτασης και στη θέση εξόδου του καλωδίου δικτύου από τη συσκευή.**
- **11) Η συσκευή πρέπει να συνδέεται πάντα με άθικτο προστατευτικό αγωγό στο ηλεκτρικό δίκτυο.**
- **12) Αν το κύριο βύσμα τροφοδοσίας ή ένα βύσμα συσκευής απενεργοποιεί τη μονάδα λειτουργίας, θα πρέπει αυτό να είναι πάντα προσβάσιμο.**
- **13) Χρησιμοποιήστε αποκλειστικά πρόσθετα εξαρτήματα/ αξεσουάρ που προβλέπονται από τον κατασκευαστή.**
- **14) Η συσκευή επιτρέπεται να χρησιμοποιείται με καροτσάκι, βάση, τρίποδο, βραχίονα ή πάγκο που προβλέπεται από τον κατασκευαστή ή που διατίθεται μαζί με τη συσκευή. Εάν χρησιμοποιείτε καροτσάκι, πρέπει να είστε προσεκτικοί όταν μετακινείτε το συγκρότημα καροτσάκι/συσκευή, για να αποφύγετε τυχόν τραυμα-τισμούς λόγω εμποδίων.**
- **15) Αποσυνδέστε τη συσκευή από το ηλεκτρικό δίκτυο κατά τη διάρκεια καταιγίδων με κεραυνούς ή εάν δεν πρόκειται να την χρησιμοποιήσετε για μεγαλύτερο χρονικό διάστημα.**
- **16) Για τις εργασίες επισκευής πέπει οπωσδήποτε να απευθύνεστΡε σε εξειδικευμένο προσωπικό. Σέρβις απαιτείται όταν η μονάδα έχει υποστεί ζημιά, όπως π.χ. ζημιά στοΧ καλώδιο τροφοδοσίας ή το φις, εάν πέσουν υγρά ή ξένα αντικείμενα μέσα στη συσκευή, εάν η μονάδα εκτεθεί σε βροχή ή υγρασία, εάν δεν λειτουργεί σωστά ή πέσει στο έδαφος.**

# **Περιεχομενα**

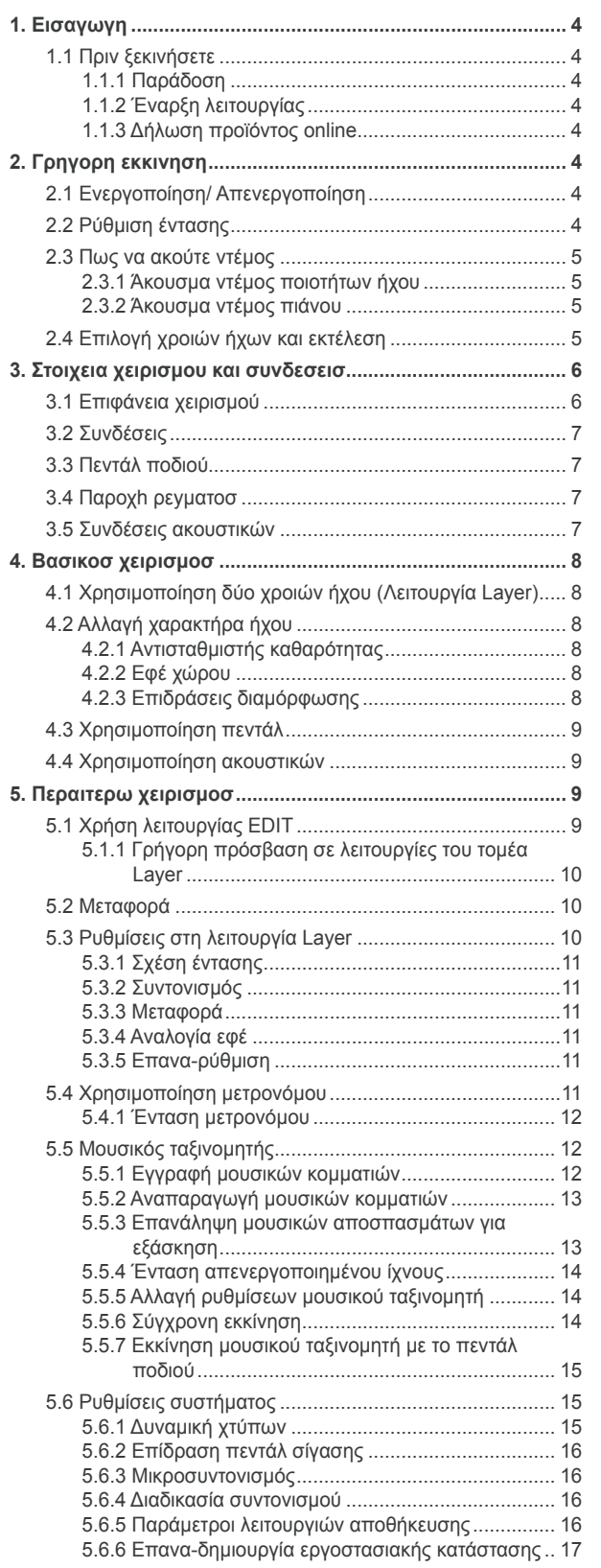

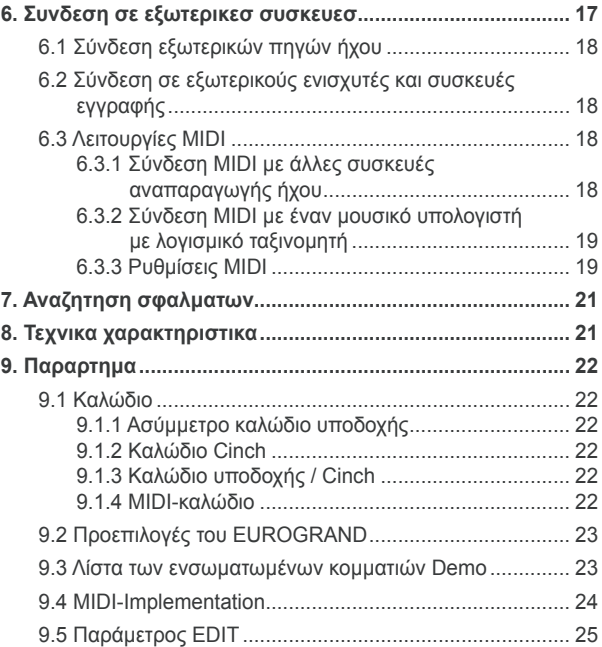

### **1. Εισαγωγη**

<span id="page-3-0"></span>Συγχαρητήρια! Με το EUROGRAND έχετε αποκτήσει ένα ψηφιακό πιάνο της καλύτερης κατηγορίας το οποίο στον τομέα ήχου και αίσθησης εκτέλεσης είναι πιο μπροστά από άλλα ακουστικά όργανα. Το πληκτρολόγιο έχει εξοπλιστεί με 88 σταθμισμένα πλήκτρα με μηχανισμό σφυριού (hammer) τα οποία δείχνουν μια αυθεντική χωρίς συμβιβασμούς συμπεριφορά χτύπου και σε συνδυασμό με την δημιουργία στερεοφωνικού ήχου RSM κάνουν δυνατή μία ασύγκριτη εμπειρία πιάνου. Ο φυσιολογικός ήχος χώρου επιτυγχάνεται μέσω υψηλής αξίας εφέ μονάδων και χώρου και ενός συστήματος ηχείων 2 Χ 40 Watt. Ένας ταξινομητής 2 οδών με μετρονόμο για εγγραφή και εξάσκηση ολοκληρώνει με επιτυχία το όλο κόνσεπτ.

### **1.1 Πριν ξεκινήσετε**

### **1.1.1 Παράδοση**

Ο μείκτης EUROGRAND συσκευάστηκε προσεκτικά στο εργοστάσιο, έτσι ώστε να είναι εγγυημένη η ασφαλής του μεταφορά. Εάν παρόλα αυτά η συσκευασία παρουσιάζει κάποια φθορά, παρακαλούμε να ελέγξετε αμέσως τη συσκευή για τυχόν εξωτερικές ζημιές.

- + **Σε περίπτωση πιθανής βλάβης παρακαλείσθε να ΜΗ μας στείλετε πίσω τη συσκευή, αλλά πρώτα να ενημερώσετε σχετικά τον πωλητή και την μεταφορική εταιρεία, ειδάλλως υπάρχει η πιθανότητα να χάσετε κάθε δικαίωμα αποκατάστασης της ζημιάς.**
- + **Παρακαλείσθε να χρησιμοποιείτε πάντα την αρχική συσκευασία, για να αποφευχθούν τυχόν ζημιές κατά την αποθήκευση ή τη μεταφορά.**
- + **Μην αφήσετε ποτέ τα παιδιά να χρησιμοποιήσουν χωρίς επίβλεψη τη συσκευή ή τη συσκευασία.**
- + **Παρακαλούμε να ανακυκλώσετε τη συσκευασία.**

### **1.1.2 Έναρξη λειτουργίας**

Φροντίστε να υπάρχει επαρκής τροφοδοσία αέρα και να μην τοποθετείτε τη συσκευή κοντά σε θερμά σώματα, έτσι ώστε να μην υπάρχει κίνδυνος τυχόν υπερθέρμανσης της συσκευής.

+ **Οι καμένες ασφάλειες θα πρέπει οπωσδήποτε να αντικαθίστανται με τις κατάλληλες ασφάλειες! Τις κατάλληλες ασφάλειες θα τις βρείτε στο κεφάλαιο "Τεχνικα στοιχεια".**

Η σύνδεση με το ρεύμα πραγματοποιείται με το καλώδιο που παραδίδεται μαζί με τη συσκευή και διαθέτει σύνδεση για ψυχρές συσκευές. Η σύνδεση ανταποκρίνεται στους απαραίτητους κανονισμούς ασφαλείας.

+ **Προσέξτε να είναι οπωσδήποτε γειωμένες όλες οι συσκευές. Για τη δική σας προστασία, σε καμία περίπτωση δεν θα πρέπει να αφαιρείτε ή να απενεργοποιείτε τη γείωση των συσκευών ή των καλωδίων ρεύματος.** 

### **1.1.3 Δήλωση προϊόντος online**

Παρακαλούμε να δηλώσετε τη νέα σας συσκευή BEHRINGER όσο το δυνατόν συντομότερα μετά την αγορά της στη διεύθυνση http://www.behringer.com στο Internet και να διαβάσετε προσεκτικά τους όρους της εγγύησης.

Η εταιρεία BEHRINGER παρέχει εγγύηση για χρονικό διάστημα ενός έτους\* από την ημερομηνία αγοράς για ελαττώματα υλικού και επεξεργασίας. Μπορείτε να πάρετε τους όρους της εγγύηση στα ελληνικά από την ιστοσελίδα μας στο Ίντερνετ http://www.behringer.com ή να τους ζητήσετε με τηλεφωνικώς στο +49 2154 9206 4149.

Σε περίπτωση που το προϊόν BEHRINGER που έχετε αγοράσει παρουσιάσει κάποιο ελάττωμα, επιθυμία μας είναι να επισκευαστεί το ταχύτερο δυνατόν. Σας παρακαλούμε να απευθυνθείτε απευθείας στο εξουσιοδοτημένο κατάστημα της BEHRINGER, από το οποίο αγοράσατε τη συσκευή σας. Αν το εξουσιοδοτημένο κατάστημα της BEHRINGER δεν βρίσκεται κοντά, μπορείτε να απευθυνθείτε και απευθείας σε ένα από τα υποκαταστήματά μας. Έναν κατάλογο με τα στοιχεία επικοινωνίας των υποκαταστημάτων της BEHRINGER

μπορείτε να βρείτε στην αρχική συσκευασία της συσκευής σας (Global Contact Information/European Contact Information). Αν ο κατάλογος αυτός δεν περιλαμβάνει στοιχεία επικοινωνίας για τη χώρα σας, μπορείτε να απευθυνθείτε στο κοντινότερο σημείο διανομής. Στην περιοχή υποστήριξης της δικτυακής μας τοποθεσίας http://www.behringer.com θα βρείτε τα αντίστοιχα στοιχεία.

Αν η συσκευή σας έχει εγγραφεί στην εταιρεία μας με την ημερομηνία αγοράς, η διαδικασία στα πλαίσια της εγγύησης απλουστεύεται σημαντικά.

Ευχαριστούμε πολύ για τη συνεργασία σας!

\*Στούς πελάτες των χωρών της ΕΕ μπορούν να ισχύσουν διαφορετικοί κανονισμοί.

## **2. Γρηγορη εκκινηση**

### **2.1 Ενεργοποίηση/ Απενεργοποίηση**

Το EUROGRAND είναι ένα ψηφιακό, δηλαδή ένα ηλεκτρονικό πιάνο. Γι'αυτό πρέπει το όργανο να τροφοδοτηθεί με ρεύμα και να ανοίξει και να κλείσει για την λειτουργία. Ακολούθως θα δείτε πως η συσκευή τροφοδοτείται με ρεύμα.

+ **Ο διακόπτης ΙΣΧΥΟΣ (POWER) (αριστερά κοντά στο πληκτρολόγιο) πρέπει να βρίσκεται στην θέση Off όταν κάνετε την σύνδεση με το δίκτυο ρεύματος.**

#### **ΔΙΑΚΟΠΤΗΣ ΑΣΦΑΛΕΙΑΣ / ΥΠΟΔΟΧΗ ΣΥΣΚΕΥΗΣ IEC**

Η σύνδεση δικτύου γίνεται μέσω μιας υποδοχής για συσκευές IEC. Αντιστοιχεί στους απαιτούμενους κανονισμούς ασφαλείας. Ένα κατάλληλο καλώδιο δικτύου ανήκει στο σύνολο παράδοσης. Κατά την αντικατάσταση της ασφάλειας πρέπει οπωσδήποτε να χρησιμοποιήσετε τον ίδιο τύπο.

- 1) Συνδέστε το παραδιδόμενο καλώδιο δικτύου με το προβλεπόμενο βύσμα σύνδεσης στην κάτω πλευρά του οργάνου με μία πρίζα ρεύματος.
- 2) Πιέστε το διακόπτη δικτύου (POWER) αριστερά κοντά στο πληκτρολόγιο για να κλείσετε και ανοίξετε την συσκευή. Η καθοδική λυχνία στην μπροστινή πλευρά θα ανάψει όσο το EUROGRAND είναι έτοιμο για λειτουργία.

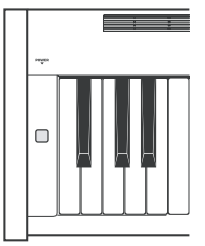

+ **Όσο δεν χρησιμοποιείτε το πιάνο κλείστε τον διακόπτη δικτύου (POWER) πάλι. To LED POWER στην μπροστινή πλευρά θα σβήσει πάλι. Παρακαλούμε προσέξτε: Ο διακόπτης POWER δεν αποσυνδέει πλήρως τη συσκευή κατά την απενεργοποίηση από το δίκτυο ρεύματος. Για το λόγο αυτό τραβήξτε το καλώδιο από την υποδοχή όταν δεν χρησιμοποιείτε τη συσκευή για μεγάλο χρονικό διάστημα.**

### **2.2 Ρύθμιση έντασης**

Η ένταση των μονταρισμένων ηχείων του EUROGRAND όπως και των συνδέσεων ακουστικών ρυθμίζεται ως εξής :

1) Θέσατε τον ρυθμιστή έντασης (MAIN VOLUME) στην μεσαία θέση μεταξύ MIN και MAX.

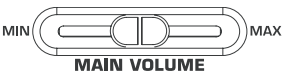

2) Ρυθμίστε την ένταση κατά την επιθυμία σας μετατοπίζοντας τον ρυθμιστή ή προς τα αριστερά (σιγά) ή προς τα δεξιά (δυνατά).

r el

<span id="page-4-0"></span>+ **Το EUROGRAND είναι σε θέση να παράγει υψηλές δυνάμεις έντασης. Παρακαλούμε προσέξτε ότι μία υψηλή πίεση ήχου μπορεί να βλάψει την ακοή μόνιμα. Προσέχετε για αυτό ώστε να έχετε μια κατάλληλη ένταση, κυρίως όταν παίζετε με τα ακουστικά.**

### **2.3 Πως να ακούτε ντέμος**

To EUROGRAND παρέχει πάνω από 14 ποιότητες ήχου και 15 ντέμος πιάνου. Αυτά τα κομμάτια μουσικής σας δείχνουν τις ηχητικές δυνατότητες και τις πολλές πλευρές του οργάνου.

#### **2.3.1 Άκουσμα ντέμος ποιοτήτων ήχου**

Ακολούθως θα δείτε πως θα εκτελέσετε τα 14 ντέμος ποιοτήτων ήχων. Αυτές οι επιδείξεις προορίζονται ειδικά για τις δυνατότητες των εκάστοτε χροιών ήχων και δίνουν σε εσάς μία εικόνα των δυνατοτήτων εφαρμογών.

1) Πιέστε το πλήκτρο DEMO.

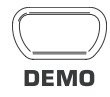

2) Πιέστε ένα από τα 14 πλήκτρα στον τομέα SOUND SELECT για να εκτελέσετε ένα ντέμο ποιότητας ήχου για την επιλεχθείσα χροιά ήχου.

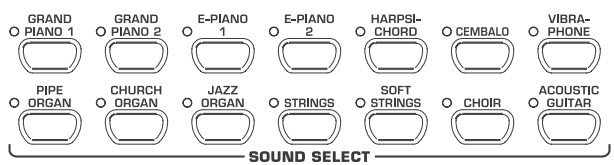

- + **Για να αφήσετε τη λειτουργία DEMO πρέπει να πιέσετε εκ νέου το πλήκτρο DEMO.**
- + **Κατά την διάρκεια της αναπαραγωγής DEMO δεν λαμβάνονται ή εκπέμπονται από το EUROGRAND πληροφορίες MIDI.**
- + **Για να αλλάξετε την λειτουργία DEMO δεν επιτρέπεται ο μουσικός ταξινομητής (βλέπε κεφ. 5.5) να βρίσκεται σε ετοιμότητα αναπαραγωγής ή εγγραφής.**

#### **2.3.2 Άκουσμα ντέμος πιάνου**

Ακολούθως θα δείτε πως θα εκτελέσετε τις 15 επιδείξεις εκτελέσεων πιάνου. Αυτές κάνουν φανερές τις πολύπλευρες δυνατότητες των χροιών ήχου του GRAND PIANO.

1) Πιέστε το πλήκτρο DEMO.

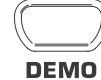

2) Επιλέξτε με την βοήθεια του πλήκτρου -/NO- και +/YES- στον τομέα VALUE/SONG το επιθυμούμενο κομμάτι μουσικής.

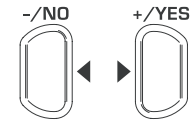

### **VALUE/SONG**

Η οθόνη δείχνει :

- 1 ... 15: Αριθμός του επιλεχθέντος κομματιού μουσικής. ALL: Επιλογή όλων των μουσικών κομματιών. Η
- αναπαραγωγή γίνεται με χρονολογική σειρά. ShF: Επιλογή όλων των μουσικών κομματιών. Η
- αναπαραγωγή γίνεται με τυχαία σειρά.

3) Πιέστε το πλήκτρο START/STOP στον τομέα SONG για να ξεκινήσετε την αναπαραγωγή.

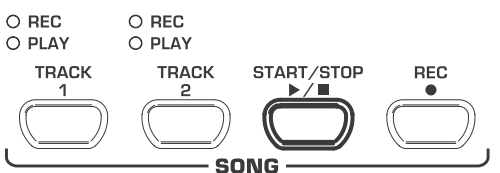

4) Πιέστε εκ νέου το πλήκτρο START/STOP εάν θέλετε να τερματίσετε την αναπαραγωγή.

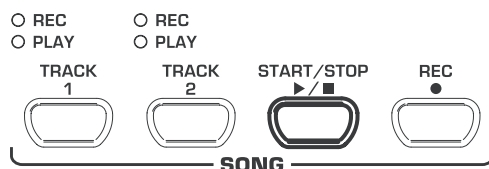

- 5) Για να ακούσετε περαιτέρω κομμάτια επαναλάβετε τα βήματα 2 έως 4.
- + **Για να αφήσετε τη λειτουργία DEMO πρέπει να πιέσετε εκ νέου το πλήκτρο DEMO.**
- + **Μια γενική εικόνα όλων των μουσικών κομματιών θα βρείτε στο ΚΕΦ. 9.3.**
- + **Για να αλλάξετε την λειτουργία DEMO δεν πρέπει ο μουσικός ταξινομητής (βλέπε Κεφ. 5.5) να βρίσκεται σε ετοιμότητα αναπαραγωγής ή εγγραφής.**
- + **Μπορείτε να ρυθμίσετε τον ρυθμό αναπαραγωγής των ντέμο πιάνου (βλέπε Κεφ. 5.4).**
- + **Μπορείτε να παίξετε μαζί με τα ντέμος πιάνου μια αγαπητή χροιά ήχου που θα επιλέξετε και να χρησιμοποιήσετε για αυτό τα εφέ χώρου, διαμόρφωσης και σπιρτάδας (βλέπε Κεφ. 4.2). Η επιλογή και οι ρυθμίσεις για τη χροιά ήχου πρέπει να γίνουν, πριν μεταβείτε στη λειτουργία DEMO.**

### **2.4 Επιλογή χροιών ήχων και εκτέλεση**

Το EUROGRAND παρέχει πάνω από 14 διαφορετικά χρώματα ήχου τα οποία καλύπτουν ένα πλατύ φάσμα ήχων. Η επιλογή μιας χροιάς ήχου γίνεται μέσω του τομέα SOUND SELECT.

1) Πιέστε ένα από τα 14 πλήκτρα στον τομέα SOUND SELECT

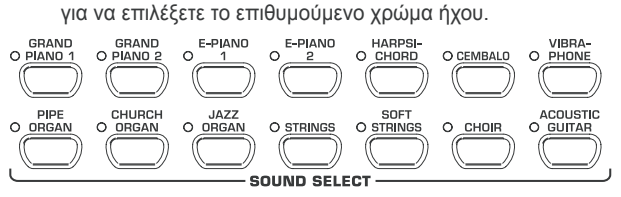

Τα LED πάνω από τα πλήκτρα δείχνουν το επιθυμούμενο χρώμα ήχου μέσω του φωτισμού του αντίστοιχου LED στο πλήκτρο. Ο επιλεχθείς ήχος είναι εκτελέσιμος μέσα από όλο το πληκτρολόγιο.

- + **Μπορείτε μέσω της δύναμης με την οποία χτυπάτε τα πλήκτρα να καθορίσετε την ένταση της χροιάς ήχου (όχι σε HARPSICHORD, CEMBALO, JAZZ-, CHURCH-, και PIPE ORGAN).**
- + **ΥΠΟΔΕΙΞΗ: Μπορείτε να επιλέξετε δύο χροιές ήχου.**

<span id="page-5-0"></span>**3. Στοιχεια χειρισμου και συνδεσεισ**

### **3.1 Επιφάνεια χειρισμού**

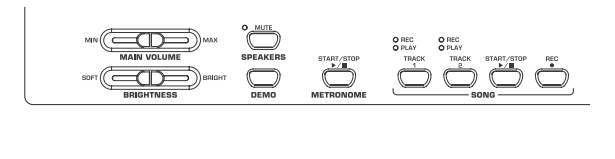

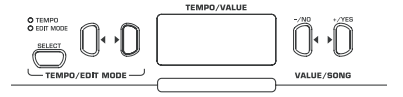

*Εικ. 3.1: Στοιχεία χειρισμού του EUROGRAND*

Ακολούθως θα σας εξηγήσουμε τα στοιχεία χειρισμού του EUROGRAND. Για καλύτερη γενική εικόνα θα χωριστεί η επιφάνεια αυτή σε πρακτικούς τομείς.

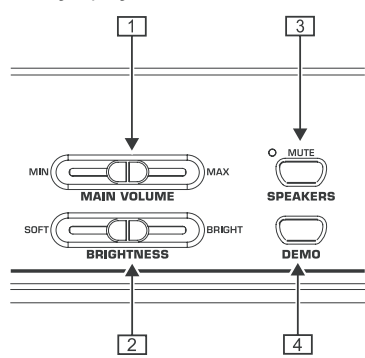

- {1} *MAIN VOLUME:* Χρησιμοποιείται για την ρύθμιση της έντασης για τα εσωτερικά ηχεία, τις εξόδους ακουστικών και τις εξόδους LINE OUT.
- {2} *BRIGHTNESS:* Χρησιμοποιείται για την ρύθμιση του χαρακτήρα ήχου από απαλό (αριστερά) μέχρι φωτεινό (δεξιά).
- {3} *SPEAKERS:* Χρησιμοποιείται για άνοιγμα και κλείσιμο των εσωτερικών ηχείων του EUROGRAND. Το LED ανάβει όταν τα εσωτερικά ηχεία έχουν απενεργοποιηθεί. Κατά την χρήση ενός ακουστικού απενεργοποιούνται τα εσωτερικά ηχεία αυτόματα.
- {4} *DEMO:* Χρησιμοποιείται για το άνοιγμα και το κλείσιμο της λειτουργίας DEMO.

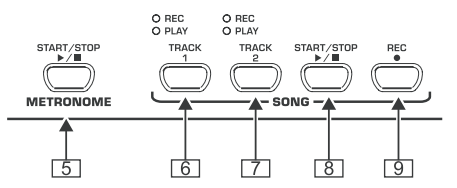

- {5} *METRONOME:* Χρησιμοποιείται για την εκκίνηση και το σταμάτημα του κλικ μετρονόμου.
- {6} *TRACK 1:* Χρησιμοποιείται για την επιλογή του ίχνους 1 για την αναπαραγωγή ή την εγγραφή. Το LED REC ανάβει όταν έχει ενεργοποιηθεί το ίχνος για μία εγγραφή. Το LED PLAY ανάβει όταν έχει ενεργοποιηθεί το ίχνος για μία αναπαραγωγή και περιέχει ήδη πληροφορίες μουσικής.
- {7} *TRACK 2:* Χρησιμοποιείται για την επιλογή του ίχνους 2 για την αναπαραγωγή ή την εγγραφή. To LED REC ανάβει όταν έχει ενεργοποιηθεί το ίχνος για μία εγγραφή. Το LED PLAY ανάβει όταν έχει ενεργοποιηθεί το ίχνος για μία αναπαραγωγή και περιέχει ήδη πληροφορίες μουσικής.
- {8} *START/STOP:* Χρησιμοποιείται για την εκκίνηση και το σταμάτημα της αναπαραγωγής / εγγραφής του μουσικού ταξινομητή.
- {9} *REC:* Χρησιμοποιείται για την ενεργοποίηση της λειτουργίας λήψης.

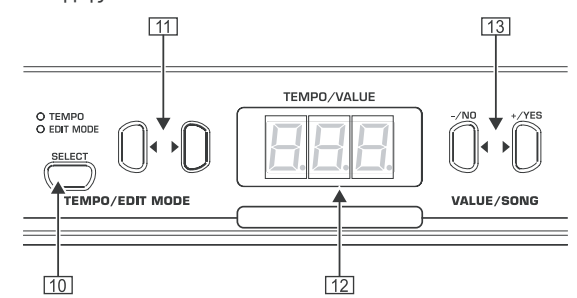

- (10) *SELECT:* Χρησιμοποιείται για την επιλογή της παραμέτρου TEMPO και των σελίδων μενού της λειτουργίας EDIT. Στην λειτουργία EDIT ανάβει το LED EDIT MODE, στην λειτουργία TEMPO το LED TEMPO.
- (11) < >: Ανάλογα ποια λειτουργία έχει ενεργοποιηθεί με το πλήκτρο SELECT, εξυπηρετούν και τα δύο πλήκτρα για την εισαγωγή του ρυθμού ή για ξεφύλλισμα των σελίδων μενού της λειτουργίας EDIT.
- (12) *Display:* Δείχνει ανάλογα με την λειτουργία τον ρυθμό, τους αριθμούς μενού ή τις τιμές παραμέτρων.
- (13) *-/NO, +/YES:* Χρησιμοποιείται για την ελάττωση ή αύξηση των τιμών παραμέτρων που εμφανίζονται στην οθόνη. Με το πλήκτρο +/YES επικυρώνεται η έκδοση συγκεκριμένων λειτουργιών EDIT.

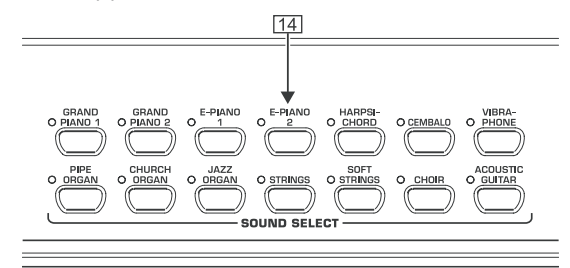

(14) *SOUND SELECT:* Τα 14 πλήκτρα χρησιμοποιούνται για την επιλογή μιας χροιάς ήχου. Στην λειτουργία DEMO μπορείτε να επιλέξετε τα συγκεκριμένα ντέμος χροιών ήχων.

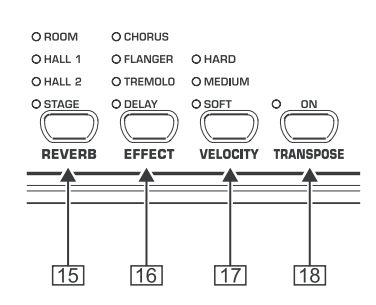

- (15) *REVERB:* Χρησιμοποιείται για την επιλογή ενός από τα τέσσερα εφέ χώρου (ROOM, HALL 1, HALL 2, STAGE) για το επιλεχθέν χρώμα ήχου. Ένα LED που ανάβει δείχνει το ενεργοποιημένο εφέ. Εάν δεν ανάβει κανένα LED, τότε δεν χρησιμοποιείται κανένα εφέ χώρου.
- (16) *EFFECT:* Χρησιμοποιείται για την επιλογή ενός από τα εφέ διαμόρφωσης (CHORUS, FLANGER, TREMOLO, DELAY) για το επιλεχθέν χρώμα ήχου. Ένα LED που ανάβει δείχνει το ενεργοποιημένο εφέ. Εάν δεν ανάβει κανένα LED, τότε δεν χρησιμοποιείται κανένα εφέ διαμόρφωσης.
- <span id="page-6-0"></span>(17) *VELOCITY:* Χρησιμοποιείται για την προσαρμογή της δυναμικής χτυπήματος μεταξύ απαλού, μεσαίου και σκληρού χτυπήματος. Ένα LED που ανάβει δείχνει το ενεργοποιημένο εφέ. Εάν δεν ανάβει κανένα LED, τότε η δυναμική χτυπήματος είναι απενεργοποιημένη και μία πίεση του πλήκτρου ενεργοποιεί μία δυνατή τιμή έντασης ανεξάρτητα από την ισχύ χτυπήματος.
- (18) *TRANSPOSE:* Χρησιμοποιείται για την ρύθμιση μετάθεσης του πληκτρολογίου /ύψους τόνου.

### **3.2 Συνδέσεις**

Οι συνδέσεις του EUROGRAND βρίσκονται στην κάτω πλευρά του τραπεζιού εκτέλεσης στην μέση.

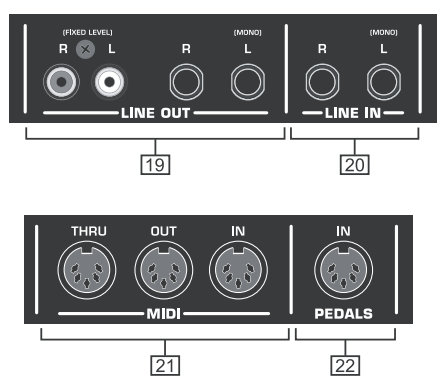

*Εικ. 3.2: Συνδέσεις του EUROGRAND*

- (19) *LINE OUT:* Παρέχονται δυο διαφορετικά βύσματα LINE OUT για να εκτελεστούν τα σήματα του EUROGRAND.
	- = **Κυψελωτά βύσματα:** Mέσω των κυψελωτών βυσμάτων δίδονται επιπλέον προς τους ήχους του EUROGRAND τα σήματα από συσκευές που έχουν συνδεθεί με βύσματα LINE OUT. Η στάθμη του σήματος εξόδου είναι εξαρτώμενη από την θέση του ρυθμιστή MAIN VOLUME.
	- = **Υποδοχές Cinch:** Τα βύσματα Cinch αποδίδουν αποκλειστικά τον ήχο του EUROGRAND με αμετάβλητο επίπεδο. Σήματα τα οποία έχουν εκτελεσθεί μέσω της γραμμής LINE – IN δεν αποδίδονται.
- (20) *LINE IN:* Χρησιμοποιείται για την σύνδεση επιπλέον μέσων εκτέλεσης μουσικών κομματιών (π.χ. CD-Player, κάρτα ήχου, Drum Computer). Συνδεδεμένες πηγές σήματος αναπαράγονται μέσω των κυψελωτών βυσμάτων LINE OUT και των εσωτερικών ηχείων .
- (21) *MIDI:* Οι τρεις υποδοχές MIDI παρέχουν τη δυνατότητα σύνδεσης εξωτερικού εξοπλισμού όπως π. χ. συνθεσάιζερ, ταξινομητή κλπ. στο EUROGRAND.
	- = Μέσω του βύσματος IN μπορείτε να λάβετε πληροφορίες MIDI με τις οποίες μπορεί να ελεγχθεί η παραγωγή ήχου του EUROGRAND.
	- = Μέσω του βύσματος OUT στέλνονται πληροφορίες MIDI που παράγονται από το πληκτρολόγιο, τα πεντάλ και μερικά στοιχεία χειρισμού του EUROGRAND.
	- = Μέσω του βύσματος THRU, πληροφορίες MIDI οι οποίες έρχονται στην υποδοχή MIDI IN, εξάγονται πάλι χωρίς αλλαγή. Το βύσμα χρησιμοποιείται για την σύνδεση επιπλέον συσκευών MIDI.
- (22) *Πεντάλ πιάνου /σιγαστήρας:* Χρησιμοποιείται για την εκτέλεση συγκεκριμένων χαμηλής έντασης διαδρομών (EG2180).

### **3.3 Πεντάλ ποδιού**

Το EUROGRAND παρέχει τρία πεντάλ, όπως υπάρχουν και στα ακουστικά πιάνα με ουρά.

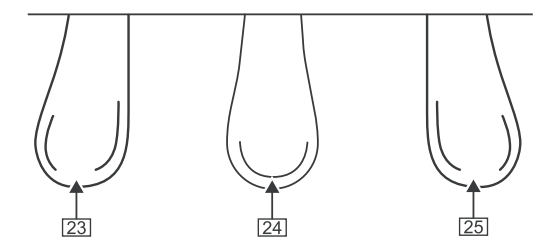

- (23) *Πεντάλ πιάνου /σιγαστήρας:* Χρησιμοποιείται για την εκτέλεση συγκεκριμένων χαμηλής έντασης διαδρομών.
- (24) *Πεντάλ σοστενούτο:* Χρησιμοποιείται για το κράτημα των τόνων, που κατά τον χειρισμό του πεντάλ έχουν ήδη χτυπηθεί και δεν έχουν καταλαγιάσει. Όλα τα μετέπειτα εκτελεσμένα πλήκτρα έχουν σιγήσει κανονικά.
- (25) *Πεντάλ κρατήματος/ φόρτε:* Χρησιμοποιείται για το κράτημα των τόνων που ήδη έχουν χτυπηθεί αλλά δεν έχουν ακόμα καταλαγιάσει. Όλοι οι μετέπειτα εκτελεσθέντες τόνοι κρατούνται επίσης.

### **3.4 Παροχh ρεyματοσ**

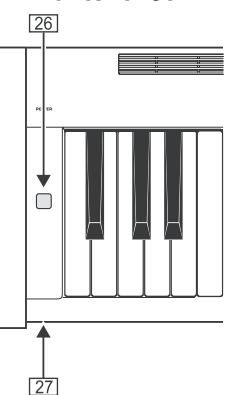

- (26) *POWER:* Χρησιμοποιείται για το άνοιγμα και το κλείσιμο του EUROGRAND.
- + **Ο διακόπτης POWER δεν αποσυνδέει την συσκευή από το δίκτυο πλήρως μετά το κλείσιμο. Τραβήξτε γι'αυτό το καλώδιο από την πρίζα όταν δεν χρησιμοποιείτε την συσκευή για μεγαλύτερο χρόνο.**
- (27) *LED:* Ανάβει όταν το EUROGRAND είναι έτοιμο για λειτουργία.

### **3.5 Συνδέσεις ακουστικών**

Οι συνδέσεις ακουστικών βρίσκονται στην κάτω πλευρά του τραπεζιού εκτέλεσης αριστερά μπροστά.

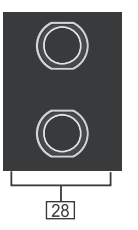

(28) Οι υποδοχές εξυπηρετούν στη σύνδεση ακουστικών. Ηένταση δεν μπορεί να ρυθμιστεί ξεχωριστά.

### **4. Βασικοσ χειρισμοσ**

<span id="page-7-0"></span>Ακολούθως θα λάβετε πληροφορίες έτσι ώστε με τις ήδη επεξηγημένες λειτουργίες του EUROGRAND να μπορείτε να χειριστείτε και άλλες βασικές λειτουργίες.

### **4.1 Χρησιμοποίηση δύο χροιών ήχου (Λειτουργία Layer)**

Αντί μιας μεμονωμένης χροιάς ήχου μπορείτε με το EUROGRAND να παίξετε και δύο χροιές ήχου την ίδια στιγμή. Αυτές τίθενται η μια επάνω στη άλλη (layer) και μπορούν μετά να εκτελεστούν μαζί από όλο το πληκτρολόγιο.

1) Πιέστε στον τομέα SOUND SELECT την ίδια στιγμή και τα δύο πλήκτρα των χροιών ήχου τις οποίες θέλετε να θέσετε τη μια επάνω στη άλλη.

Οι επιλεγμένες χροιές ήχου εμφανίζονται μέσω των LED που ανάβουν πάνω από τα πλήκτρα.

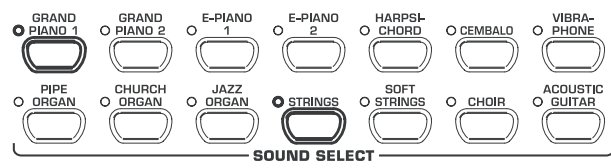

Για παράδειγμα θα τεθούν οι χροιές ήχου "GRAND PIANO 1" και "STRINGS" η μια επάνω στη άλλη.

+ **Για να αφήσετε πάλι τη λειτουργία layer πιέστε οποιοδήποτε πλήκτρο στον τομέα SOUND SELECT. Με αυτό τον τρόπο επιλέγετε πάλι μια συγκεκριμένη χροιά ήχου.**

### **4.2 Αλλαγή χαρακτήρα ήχου**

Μπορείτε να αλλάξετε τον χαρακτήρα των χρωμάτων ήχου με ένα εφέ χώρου ή διαμόρφωσης και με έναν αντισταθμιστή καθαρότητας.

### **4.2.1 Αντισταθμιστής καθαρότητας**

Με την βοήθεια του αντισταθμιστή καθαρότητας μπορείτε να κάνετε τον χαρακτήρα των χρωμάτων ήχου απαλότερο ή καθαρότερο.

- 1) Ρυθμίστε τον χαρακτήρα του ήχου με την βοήθεια του ρυθμιστή BRIGHTNESS ως εξής :
	- = Μετατοπίστε τον ρυθμιστή προς τα αριστερά (ΑΠΑΛΟ SOFT) για έναν απαλό, σκοτεινό ήχο.
	- = Μετατοπίστε τον ρυθμιστή προς τα δεξιά (ΚΑΘΑΡΟΣ BRIGHT) για έναν καθαρό, φωτεινό ήχο.

$$
\text{SOFT}\left(\overbrace{\text{BRIGHTNESS}}\right)
$$

### **4.2.2 Εφέ χώρου**

Το EUROGRAND παρέχει μέσω εφέ χώρου προς εξομοίωση τέσσερα διαφορετικά μεγάλα διαστήματα χώρου. Κατά την επιλογή ενός χρώματος ήχου προεπιλέγεται αυτόματα ένα κατάλληλο εφέ. Κατόπιν επιθυμίας μπορείτε να επιλέξετε κάθε στιγμή ένα άλλο εφέ. Προς επιλογήν υπάρχουν οι εξής εξομοιώσεις διαστημάτων χώρου.

- **ROOM:** Χαρακτηριστικά ενός μικρού δωματίου.
- **HALL 1:** Χαρακτηριστικά ενός μικρού χώρου για κοντσέρτα.
- **HALL 2:** Χαρακτηριστικά ενός μεγάλου χώρου για κοντσέρτα.
- **STAGE:** Χαρακτηριστικά ενός τυπικού περιβάλλοντος σκηνής.

1) Πιέστε το πλήκτρο REVERB (ΑΝΤΗΧΗΣΗ) τόσο συχνά έως ότου επιλεγεί το επιθυμητό εφέ.

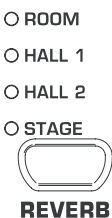

Το ενεργό εφέ θα εμφανιστεί μέσω ενός αναμμένου LED μπροστά από την περιγραφή εφέ.

- + **Εάν δεν ανάβει κανένα από τα τέσσερα LED, τότε το εφέ χώρου είναι απενεργοποιημένο.**
- 2) Κρατήστε το πλήκτρο REVERB (ΑΝΤΗΧΗΣΗ) πιεσμένο ενώ με τα πλήκτρα -/NO και +/YES στον τομέα VALUE/SONG ρυθμίζετε την σχέση από το αρχικό σήμα σε σήμα εφέ.

 $\bigcirc$  ROOM

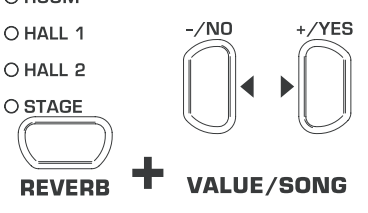

Η οθόνη δείχνει :

- 0 20: Αναλογία εφέ (0=κανένα εφέ, 20=πολύ εφέ)
- 3) Πιέστε σε κρατημένο πλήκτρο ΑΝΤΗΧΗΣΗΣ τα πλήκτρα -/ NO- και +/YES- την ίδια στιγμή εάν θέλετε να καλέσετε πάλι την εργοστασιακή ρύθμιση.

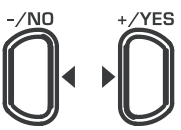

### **VALUE/SONG**

### **4.2.3 Επιδράσεις διαμόρφωσης**

Το EUROGRAND παρέχει μέσω ενός εφέ διαμόρφωσης τέσσερεις διαφορετικούς τύπους εφέ. Για μερικές χροιές ήχου υπάρχει προεπιλογή συγκεκριμένων εφέ αυτόματα κατά την επιλογή. Κατόπιν επιθυμίας μπορείτε να επιλέξετε κάθε στιγμή ένα άλλο εφέ. Προς επιλογήν υπάρχουν τα εξής εφέ διαμόρφωσης:

- **CHORUS:** Εφέ χορωδίας. Κάνει τον ήχο πιο πλατύ.
- **FLANGER:** Επικάλυψη ήχου μετατιθέμενη χρονικά. Προκαλεί έναν αιωρούμενο ήχο.
- **TREMOLO:** Γρήγορη, συνεχώς επαναλαμβανόμενη αλλαγή έντασης του ήχου. **DELAY:** Εφέ - Echo. Παράγει χρονικά μετατιθέμενες,

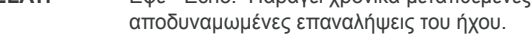

1) Πιέστε το πλήκτρο EFFΕCT τόσο συχνά έως ότου επιλεγεί το επιθυμητό εφέ.

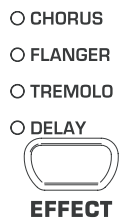

Το ενεργό εφέ θα εμφανιστεί μέσω ενός αναμμένου LED μπροστά από την περιγραφή εφέ.

+ **Εάν δεν ανάβει κανένα από τα τέσσερα LED, τότε το εφέ διαμόρφωσης είναι απενεργοποιημένο.** 

′ el ∶

<span id="page-8-0"></span>2) Κρατήστε το πλήκτρο REVERB (ΑΝΤΗΧΗΣΗ) πιεσμένο ενώ με τα πλήκτρα -/NO- και +/YES- στον τομέα VALUE/SONG ρυθμίζετε την σχέση από το αρχικό σήμα σε σήμα εφέ.

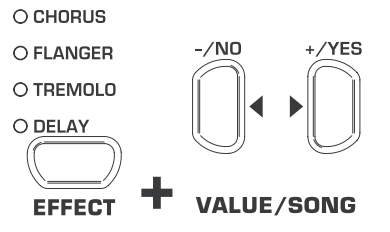

Η οθόνη δείχνει :

- 0 ... 20: Αναλογία εφέ (0 = κανένα εφέ, 20 = πολύ εφέ)
- 3) Πιέστε σε κρατημένο πλήκτρο EFFECT τα πλήκτρα -/NOκαι +/YES- την ίδια στιγμή εάν θέλετε να καλέσετε πάλι την εργοστασιακή ρύθμιση.

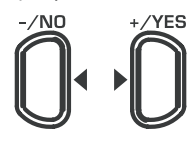

### **VALUE/SONG**

### **4.3 Χρησιμοποίηση πεντάλ**

Το EUROGRAND διαθέτει τρία πεντάλ. Αυτά αντιστοιχούν στις λειτουργίες τους σε αυτές ενός ακουστικού πιάνου. Η χρήση των πεντάλ γίνεται κατά κανόνα σύμφωνα με τα στοιχεία του βιβλίου νότων μέσω ειδικής σημειογραφίας.

- = **Πεντάλ πιάνου /σιγαστήρας (αριστερά) :** Το πεντάλ σιγαστήρα φροντίζει για ένα σιγανό και οικείο ήχο. Χρησιμοποιείστε το πεντάλ για συγκεκριμένα σιγανά περάσματα ήχου (pianissimo).
- 1) Πιέστε το πεντάλ για να παίξετε σιγά όλους τους τόνους που θα χτυπήσετε στη συνέχεια σε πατημένο πεντάλ.
- 2) Αφήστε το πεντάλ όταν θέλετε πάλι να παίξετε κανονικά.
- + **Μπορείτε να ρυθμίσετε το αποτέλεσμα του πεντάλ σιγής (βλέπε κεφ. 5.6.2).**
- = **Πεντάλ σοστενούτο (μεσαίο):** Με αυτό το πεντάλ μπορείτε να κρατήσετε συγκεκριμένους τόνους. Ήδη χτυπημένοι τόνοι διατηρούνται όταν πιεστεί το πεντάλ εφόσον αυτοί δεν έχουν ήδη καταλαγιάσει. Όλες οι επόμενες νότες σιγώνται όπως έχει περιγραφεί. Αυτό δίνει την δυνατότητα να παιχτεί μία νότα που θα κρατηθεί με την βοήθεια του πεντάλ ενώ θα μπορούν να εκτελούνται οι ακόλουθες νότες staccato.
- 1) Χτυπήστε τους τόνους που θέλετε να κρατήσετε.
- 2) Πιέστε το πεντάλ για να κρατήσετε του τόνους που έχετε χτυπήσει.
- 3) Παίξτε τους επόμενους τόνους. Αυτοί ηχούν ως συνήθως.
- 4) Αφήστε το πεντάλ όταν θέλετε πάλι να συνεχίσετε να παίζετε κανονικά.
- = **Πεντάλ κρατήματος/ φόρτε (δεξιά):** Με το ανωτέρω πεντάλ κρατήματος μπορείτε να κρατήσετε τόνους που έχουν χτυπηθεί και στη συνέχεια εκτελεστεί, χωρίς να κρατάτε τα πλήκτρα γερά. Το πεντάλ κρατήματος χρησιμοποιείται συχνά για να επιτευχθεί ένας πλήρης ήχος. Είναι το πιο χρήσιμο πεντάλ πιάνου.
- 1) Χτυπήσατε τους τόνους που θέλετε να κρατήσετε.
- 2) Πιέστε το πεντάλ για να κρατήσετε τους τόνους που έχετε χτυπήσει και στη συνέχεια εκτελέσει.
- 3) Αφήστε το πεντάλ όταν θέλετε πάλι να συνεχίσετε να παίζετε κανονικά.

### **4.4 Χρησιμοποίηση ακουστικών**

Το EUROGRAND παρέχει δύο συνδέσεις ακουστικών που βρίσκονται στην κάτω πλευρά του τραπεζιού εκτέλεσης μπροστά αριστερά. Η χρήση των ακουστικών σας βοηθά να εξασκηθείτε χωρίς να ενοχλείτε άλλα άτομα. Μέσω της δεύτερης σύνδεσης ακουστικών μπορεί και ένα δεύτερο άτομο π. χ. ένας δάσκαλος μουσικής να ακούει μαζί, έτσι ώστε οι ώρες μαθήματος να διεξάγονται κατόπιν επιθυμίας και με ακουστικά.

1) Θέσατε την ένταση με την βοήθεια του ρυθμιστή MAIIN VOLUME σε μία ελάχιστη τιμή (ολισθαίνων ρυθμιστής στο αριστερό μισό του τομέα ρύθμισης).

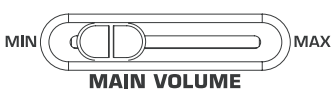

- 2) Συνδέστε τα ακουστικά με ένα ελεύθερο βύσμα ακουστικού στην κάτω πλευρά του τραπεζιού εκτέλεσης.
- 3) Θέσατε κατά την διάρκεια παιξίματος την επιθυμούμενη ένταση με την βοήθεια του ρυθμιστή MAIN VOLUME.

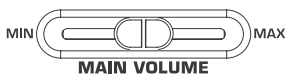

4) Συνδέστε ή αποσυνδέστε ανάλογα με την επιθυμία, τα εσωτερικά ηχεία του EUROGRAND με την βοήθεια του πλήκτρου SPEAKER.

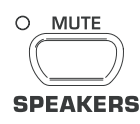

- + **Όταν έχει συνδεθεί ένα ακουστικό τα εσωτερικά ηχεία του EUROGRAND είναι απενεργοποιημένα και ανάβει το LED MUTE πάνω από το πλήκτρο SPEAKERS.**
- + **Όταν δεν έχει συνδεθεί κανένα ακουστικό με τις υποδοχές, τότε πάλι συνδέονται τα εσωτερικά ηχεία του EUROGRAND αυτόματα και ανάβει το LED MUTE πάνω από το πλήκτρο SPEAKERS.**

### **5. Περαιτερω χειρισμοσ**

Ακολούθως λαμβάνετε πληροφορίες για περαιτέρω λειτουργίες χειρισμού του EUROGRAND.

### **5.1 Χρήση λειτουργίας EDIT**

Μπορούν να κληθούν πολλές περαιτέρω λειτουργίες χειρισμού του EUROGRAND μέσω της λειτουργίας EDIT. Ακολούθως επεξηγείται η διαδικασία ώστε να διεξάγετε ρυθμίσεις στη λειτουργία EDIT.

- + **Πάντα όταν στις ακόλουθες διαδικασίες καλείστε να κάνετε αλλαγές στη λειτουργία EDIT, ακολουθείτε παρακαλούμε την εξής οδηγία βημάτων ώστε να επιλέξετε μια λειτουργία και να ρυθμίσετε τις τιμές.**
- 1) Πιέστε το πλήκτρο SELECT στον τομέα TEMPO/EDIT MODE τόσο έως ότου ανάψει το LED EDIT MODE.

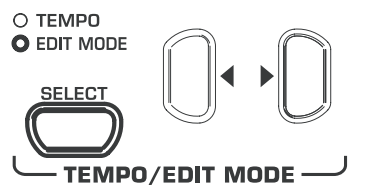

<span id="page-9-0"></span>2) Ξεφυλλίζετε με τη βοήθεια των πλήκτρων < ▶ μέσα στις λειτουργίες έως ότου επιλέξετε την επιθυμητή λειτουργία (π. χ. E1).

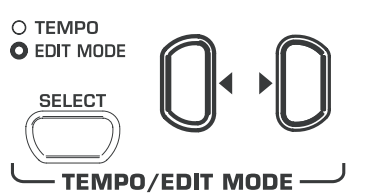

3) Ρυθμίστε με τη βοήθεια των πλήκτρων -/NO- και +/YES στον τομέα VALUE/SONG την επιθυμητή τιμή.

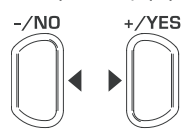

### **VALUE/SONG**

### **5.1.1 Γρήγορη πρόσβαση σε λειτουργίες του τομέα Layer**

Με τη βοήθεια της ακόλουθης διαδικασίας λαμβάνετε απευθείας πρόσβαση στις σελίδες μενού για τη λειτουργία Layer.

1) Κρατήστε σφιχτά τα δύο πλήκτρα των χροιών ήχου τα οποία έχετε επιλέξει για τη λειτουργία Layer (π. χ. GRAND PIANO 1 και STRINGS) και πατήστε το πλήκτρο SELECT στον τομέα TEMPO/EDIT MODE.

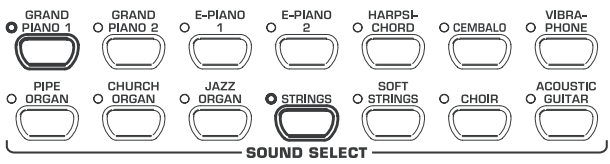

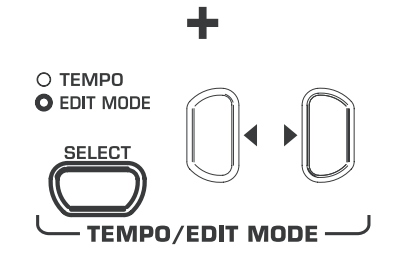

Το LED EDIT MODE ανάβει και η σελίδα EDIT E3.1 καλείται.

### **5.2 Μεταφορά**

Η δημιουργία τόνων του EUROGRAND μπορεί να μεταφερθεί σε βήματα μισών τόνων (με τα πλήκτρα) προς τα επάνω ή προς τα κάτω. Αυτό βοηθά όταν π.χ. θέλετε να παίξετε ένα κομμάτι σε ένα απλό είδος τόνου με λίγα ή καθόλου σήματα (π. χ. C-Dur) αλλά όμως το όργανο πρέπει να ακουστεί σε ένα είδος τόνου που παίζεται δύσκολα με πολλά σήματα (π. χ. Des-Dur).

Παράδειγμα: Το Des-Dur έχει πέντε προσήματα b. Πρέπει να χρησιμοποιήσει κανείς πολλά μαύρα πλήκτρα, ώστε να παίξει αυτό το είδος τόνου. Εάν μεταφέρει κανείς το πληκτρολόγιο ανά 1 βήμα μισού τόνου προς τα επάνω, τότε μπορεί να παίξει αυτό το είδος τόνου πολύ απλά στα άσπρα πλήκτρα της κλίμακας C-Dur.

Μια μεταφορά σε βήματα οκτάβας (12 βήματα μισού τόνου) μπορεί να είναι χρήσιμη για να μπορεί να παίξει κανείς π.χ. για λόγους άνεσης βαθείς τόνους σε μεσαία θέση πληκτρολογίου.

 1) Κρατήστε πατημένο το πλήκτρο TRANSPOSE και με τη βοήθεια των πλήκτρων -/NO- και +/YES στον τομέα VALUE/SONG ρυθμίζετε το επιθυμητό διάλειμμα μεταφοράς σε βήματα μισών τόνων.

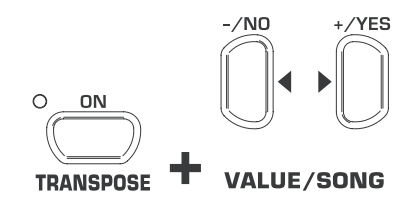

Η οθόνη δείχνει :

- 0: Καμία μεταφορά (Εργοστασιακή ρύθμιση).
- 1 ... 12: Μεταφορά ανά τον ρυθμισμένο αριθμό βημάτων μισού τόνου προς τα επάνω.
- -1 ... -12: Μεταφορά ανά τον ρυθμισμένο αριθμό βημάτων μισού τόνου προς τα κάτω.
- 2) Αφήστε πάλι το πλήκτρο TRANSPOSE όταν έχετε ρυθμίσει την επιθυμητή τιμή.
- + **Το LED πάνω από το πλήκτρο TRANSPOSE ανάβει μόλις η μεταφορά είναι ενεργή, δηλαδή όταν έχει ρυθμιστεί μια τιμή μεγαλύτερη ή μικρότερη από το 0.**
- + **Όταν έχει ήδη ρυθμιστεί ένα διάλειμμα μεταφοράς, μπορεί με ένα πάτημα στο πλήκτρο TRANSPOSE να ενεργοποιηθεί και απενεργοποιηθεί η μεταφορά.**

### **5.3 Ρυθμίσεις στη λειτουργία Layer**

Στη λειτουργία Layer μπορούν να διεξαχθούν συμπληρωματικές ρυθμίσεις ώστε να διαχειρίζεστε ακόμα καλύτερα το ταυτόχρονο παίξιμο με δύο χροιές ήχου.

Όλες οι χροιές ήχου είναι αριθμημένες εσωτερικά από το 1 έως το 14. Η σειρά δίνει σε ποια χροιά ήχου γίνεται επεξεργασία εσωτερικά ως τόνος 1 και ποια σαν τόνος 2. Αυτή η σειρά είναι σημαντική όταν

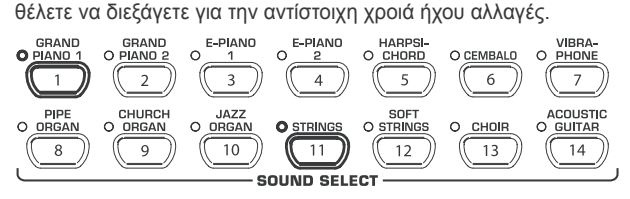

Στο παράδειγμα χρησιμοποιούνται οι δύο χροιές ήχου GRAND PIANO 1 και STRINGS για τη λειτουργία Layer. Η GRAND PIANO 1 έχει εσωτερικά τον αριθμό 1, η STRINGS τον αριθμό 11. Η χροιά ήχου με την μικρότερη τιμή ισχύει εσωτερικά σαν τόνος 1 (σε αυτή την περίπτωση GRAND PIANO 1), η χροιά ήχου με την υψηλότερη τιμή σαν τόνος 2 (σε αυτή την περίπτωση η STRINGS).

- + **Γνωρίστε τη σειρά φωνών για τον επιλεγμένο σας συνδυασμό χροιών και προσέξτε κάθε φορά για ποιο τόνο διεξάγετε στη συνέχεια ρυθμίσεις.**
- + **Για τη ρύθμιση των ακόλουθων λειτουργιών πρέπει να έχετε δημιουργήσει ήδη έναν συνδυασμό Layer από δύο χροιές ήχου (βλέπε Κεφ. 4.1).**

### **5.3.1 Σχέση έντασης**

<span id="page-10-0"></span>Με αυτή τη λειτουργία μπορείτε να αλλάξετε τη σχέση έντασης των επιλεγμένων χροιών ήχου.

+ **Για αυτή τη λειτουργία πρέπει να χρησιμοποιήσετε τη λειτουργία EDIT (βλέπε Κεφ. 5.1) και να καλέσετε την ακόλουθη λειτουργία.**

### **Λειτουργία:** E3.1

**Αξία:** 0 20

**Περιγραφή:**

- 10: Ίδια ένταση από τόνος 1 και τόνος 2
- ... 10: Τόνος 2 πιο δυνατά από τόνο 1
- 10 ...: Τόνος 1 πιο δυνατά από τόνο 2

#### **5.3.2 Συντονισμός**

Με αυτή τη λειτουργία μπορείτε να συντονίσετε τις επιλεγμένες χροιές ήχου στο ελάχιστο μεταξύ τους.

- + **Για αυτή τη λειτουργία πρέπει να χρησιμοποιήσετε τη λειτουργία EDIT (βλέπε Κεφ. 5.1) και να καλέσετε την ακόλουθη λειτουργία.**
- **Λειτουργία:** E3.2

**Αξία:** -10 ... 10

#### **Περιγραφή:**

- 0: Ίδιο ύψος τόνου από τόνο 1 και τόνο 2
- ... 0: Τόνος 2 πιο δυνατά από τόνο 1
- 0 ...: Τόνος 1 πιο δυνατά από τόνο 2

#### **5.3.3 Μεταφορά**

Με αυτή τη λειτουργία μπορείτε να μεταφέρετε τις επιλεγμένες χροιές ήχου ανά μια οκτάβα προς τα κάτω ή επάνω. Ανάλογα με τον συνδυασμό των χροιών ήχου μπορεί μια τέτοια μεταφορά να ομογενοποιήσει τον ήχο.

+ **Για αυτή τη λειτουργία πρέπει να χρησιμοποιήσετε τη λειτουργία EDIT (βλέπε Κεφ. 5.1) και να καλέσετε την ακόλουθη λειτουργία.**

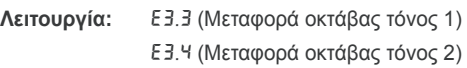

### **Αξία:** -1 ... 1

### **Περιγραφή:**

- 0: Καμία μεταφορά
- ... 1: Μεταφορά ανά μια οκτάβα προς τα κάτω
- 1: Μεταφορά ανά μια οκτάβα προς τα επάνω

### **5.3.4 Αναλογία εφέ**

Με αυτή τη λειτουργία μπορείτε να αλλάξετε την αναλογία εφέ του εφέ διαμόρφωσης για τις επιλεγμένες χροιές ήχου.

+ **Για αυτή τη λειτουργία πρέπει να χρησιμοποιήσετε τη λειτουργία EDIT (βλέπε Κεφ. 5.1) και να καλέσετε την ακόλουθη λειτουργία.**

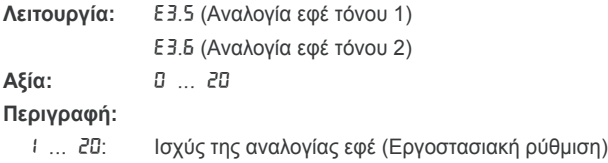

0: Καμία αναλογία εφέ

#### **5.3.5 Επανα-ρύθμιση**

Με αυτή τη λειτουργία μπορείτε να επανα-ρυθμίσετε όλες τις ρυθμίσεις τις οποίες έχετε διεξάγει για τη λειτουργία Layer.

+ **Για αυτή τη λειτουργία πρέπει να χρησιμοποιήσετε τη λειτουργία EDIT (βλέπε Κεφ. 5.1) και να καλέσετε την ακόλουθη λειτουργία.**

**Λειτουργία:** E3.7

**Αξία:** -

**Περιγραφή:** Για να διεξαχθεί η λειτουργία, πρέπει να πατήσετε το πλήκτρο +/YES.

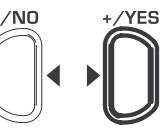

### **VALUE/SONG**

### **5.4 Χρησιμοποίηση μετρονόμου**

Το EUROGRAND διαθέτει έναν ενσωματωμένο μετρονόμο, τον οποίο μπορείτε να χρησιμοποιήσετε σαν βοήθεια εξάσκησης ή για το παίξιμο νότων στον εσωτερικό ταξινομητή μουσικής.

Ακολούθως μαθαίνετε πως χρησιμοποιείτε το μετρονόμο:

1) Πατήστε το πλήκτρο METRONOME ώστε να εκκινήσετε τον μετρονόμο και να τον σταματήσετε.

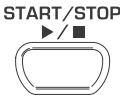

### **METRONOME**

Ο χτύπος ρυθμού εμφανίζεται στην οθόνη με τελείες που αναβοσβήνουν. Όταν αναβοσβήνουν ταυτόχρονα όλες οι τελείες φαίνεται η έναρξη ρυθμού.

2) Πατήστε το πλήκτρο SELECT στον τομέα TEMPO/EDIT MODE τόσες φορές έως ότου ανάψει το LED TEMPO.

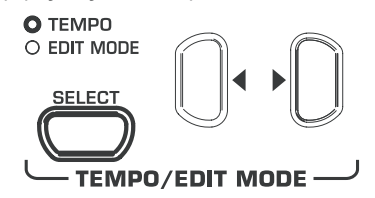

3) Ρυθμίστε με τη βοήθεια των δύο < ▶ πλήκτρων τον επιθυμητό ρυθμό.

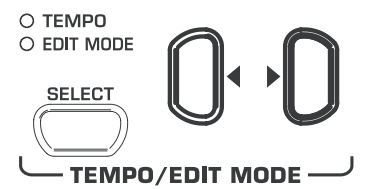

4) Κρατήστε το πλήκτρο METRONOME-πατημένο όσο ρυθμίζετε με τα πλήκτρα -/NO και +/YES στον τομέα VALUE/SONG τον αριθμό των χτύπων (Beats) ενός ρυθμού.

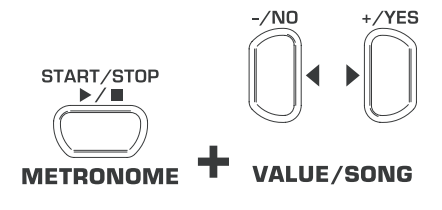

<span id="page-11-0"></span>Η οθόνη δείχνει:

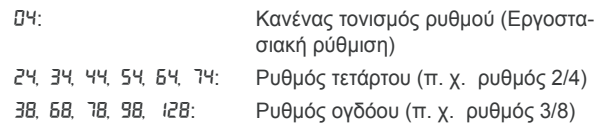

### **5.4.1 Ένταση μετρονόμου**

Με αυτή τη λειτουργία μπορείτε να ρυθμίσετε την ένταση του μετρονόμου.

+ **Για αυτή τη λειτουργία πρέπει να χρησιμοποιήσετε τη λειτουργία EDIT (βλέπε Κεφ. 5.1) και να καλέσετε την ακόλουθη λειτουργία.**

#### **Λειτουργία:** E5

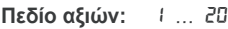

### **Περιγραφή:**

 $\epsilon$ 

1 ... 20: Ένταση μετρονόμου (1 = σιγά, 20 = δυνατά)

Με τη βοήθεια της ακόλουθης διαδικασίας λαμβάνετε απευθείας πρόσβαση στη σελίδα μενού για την ένταση μετρονόμοου.

1) Κρατήστε το πλήκτρο METRONOME-πατημένο, ενώ πατάτε το πλήκτρο SELECT στον τομέα TEMPO/EDIT MODE.

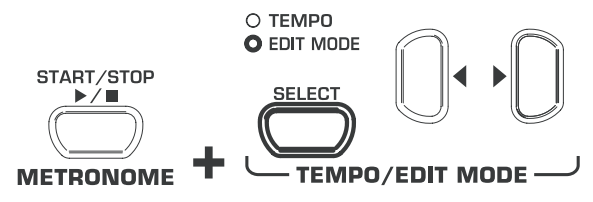

Το LED EDIT MODE ανάβει και η σελίδα EDIT E5 καλείται.

### **5.5 Μουσικός ταξινομητής**

Το EUROGRAND διαθέτει έναν εσωτερικό ταξινομητή με 2 ίχνη, με τον οποίο μπορείτε να εγγράψετε ένα μουσικό κομμάτι και να το αναπαράγετε. Για καθένα από τα δύο ίχνη μπορείτε να χρησιμοποιήσετε μια ή δύο χροιές ήχου για παίξιμο. Στο τελικό εφέ μπορούν έτσι να αναπαραχθούν έως και τέσσερις χροιές ήχου ταυτόχρονα από τον μουσικό ταξινομητή. Με την αναπαραγωγή ταξινομητή μπορείτε επίσης να παίξετε μαζί και λάϊβ, ώστε να πραγματοποιήσετε περίπλοκες παρουσιάσεις με έως και έξι διαφορετικές χροιές ήχου.

Ο μουσικός ταξινομητής βοηθά επίσης και στην εξάσκηση μουσικών κομματιών. Για παράδειγμα μπορείτε να εγγράψετε το αριστερό και δεξί χέρι ενός κομματιού ξεχωριστά στα δύο ίχνη. Κατά την αναπαραγωγή απενεργοποιήστε ένα ίχνος (χέρι) και παίξτε αυτό το κομμάτι οι ίδιοι. Έτσι μπορείτε να εξασκήσετε κάθε χέρι μεμονωμένα στο μουσικό ευρύτερο πλαίσιο.

### **5.5.1 Εγγραφή μουσικών κομματιών**

Ακολούθως μαθαίνετε πως εγγράφετε μουσικά κομμάτια με τη βοήθεια του εσωτερικού μουσικού ταξινομητή.

1) Πιέστε το πλήκτρο REC. Το LED REC πάνω από το πλήκτρο TRACK 1- ή TRACK 2-αρχίζει να ανάβει. Οι τελείες που αναβοσβήνουν στην οθόνη ανάβουν στον ρυθμισμένο ρυθμό του μετρονόμου και παρουσιάζουν τον χτύπο ρυθμού. Το EUROGRAND βρίσκεται τώρα στη λειτουργία εγγραφής.

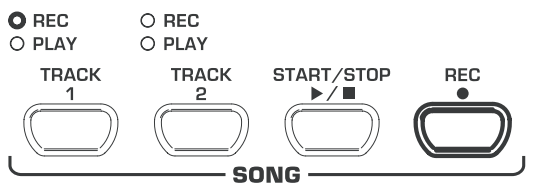

- + **Η μνήμη του μουσικού ταξινομητή επαρκεί για περίπου 10.000 νότες. Ανάλογα με τη χρήση πεντάλ μπορεί ωστόσο αυτός ο αριθμός να μειωθεί.**
- + **Μπορείτε πάλι να αφήσετε τη λειτουργία εγγραφής με ένα πάτημα στο πλήκτρο REC.**
- 2) Ρυθμίστε την ταχύτητα και το είδος ρυθμού του μετρονόμου, εάν είναι απαραίτητο, όπως περιγράφεται στο Κεφ. 5.4.
- 3) Πατήστε το πλήκτρο TRACK 1 τόσες φορές έως ότου ανάψει κόκκινο το LED REC πάνω από το αντίστοιχο πλήκτρο και το ίχνος 1 επιλεγεί έτσι για την εγγραφή. Εάν ήδη έχετε κάνει μια διαδρομή εγγραφής, το τελευταία επιλεγμένο ίχνος τίθεται εκ νέου στην εγγραφή. Εάν θέλετε να εγγράψετε σε ένα άλλο ίχνος, πρέπει εάν απαιτείται να επιλέξετε το άλλο ίχνος για την εγγραφή.

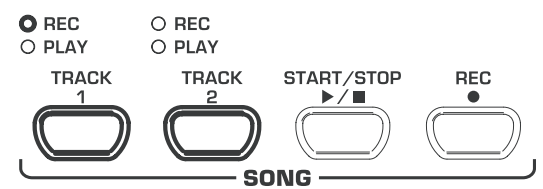

- + **ΠΡΟΣΟΧΗ: Εάν ανάβει το LED PLAY ενός ίχνους, αυτό σημαίνει ότι έχουν ήδη καταγραφεί νότες σε αυτό το ίχνος. Εάν επιλέξετε αυτό το ίχνος εκ νέου για εγγραφή (REC LED ανάβει κόκκινο), τότε η προηγούμενη εγγραφή σε αυτό το ίχνος χάνεται.**
- 4) Επιλέξτε στον τομέα SOUND SELECT μια χροιά ήχου. Μπορείτε επίσης να επιλέξετε και έναν συνδυασμό χροιών ήχου (βλέπε Κεφ. 4.1) για την εγγραφή.

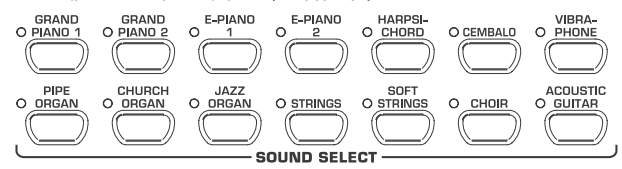

5) Ενεργοποιήστε το ακουστικό σήμα μετρονόμου με ένα πάτημα στο πλήκτρο METRONOME εάν θέλετε να παίξετε με τον μετρονόμο.

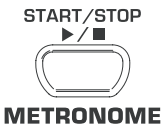

6) Εκκινήστε την εγγραφή, πατώντας στο πλήκτρο START/STOP ή αρχίζοντας απευθείας με το παίξιμο στο πληκτρολόγιο. Ο τρέχων ρυθμός μετριέται στην οθόνη.

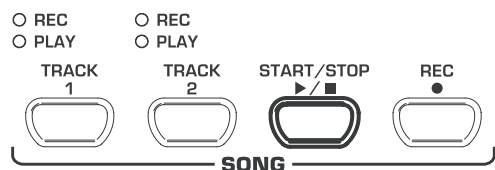

- + **Όταν η ένδειξη κατά την εγγραφή αρχίζει να αναβοσβήνει και εμφανίζεται στην οθόνη FUL, η μνήμη εγγραφής είναι γεμάτη. Όλα τα έως εκείνη τη στιγμή καταχωρημένα δεδομένα διατηρούνται, η διαδικασία εγγραφής όμως διακόπτεται.**
- 7) Όταν τελειώσετε με την εγγραφή, σταματήστε τον ταξινομητή μέσω ενός εκ νέου πατήματος στο πλήκτρο START/STOP.

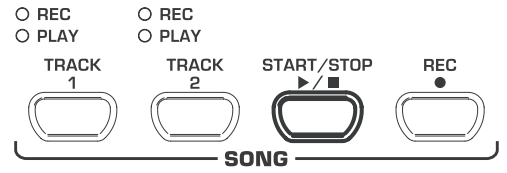

- + **Με αυτό το βήμα αφήνετε πάλι αυτόματα τη λειτουργία εγγραφής.**
- 8) Για εγγραφή ενός δεύτερου ίχνους επαναλάβετε την πλήρη διαδικασία. Επιλέξτε όμως στο βήμα 3 αντί TRACK 1 το TRACK 2.
- <span id="page-12-0"></span>+ **ΥΠΟΔΕΙΞΗ: Όταν έχετε εγγράψει το δεξί χέρι ενός μουσικού κομματιού, το οποίο θέλετε να εξασκήσετε στο ίχνος 2 και το αριστερό χέρι στο ίχνος 1 (π. χ. μέσω του δασκάλου μουσικής), μπορείτε μέσω απενεργοποίησης ενός από τα δύο ίχνη κατά την αναπαραγωγή να εξασκήσετε το άλλο εκάστοτε τμήμα.**
- + **ΥΠΟΔΕΙΞΗ: Μπορείτε να σταματήσετε πάλι το κλικ μετρονόμου μέσω πατήματος στο πλήκτρο METRONOME**
- + **Όταν επιλέγετε ένα ήδη εγγεγραμμένο ίχνος εκ νέου για εγγραφή, τότε η προηγούμενη εγγραφή χάνεται και αντικαθίσταται από την νέα εγγραφή.**
- + **Όταν δεν επιθυμείτε να ακουστεί το ήδη εγγεγραμμένο ίχνος, πρέπει πριν γυρίσετε στη λειτουργία εγγραφής, να πατήσετε τόσες φορές το πλήκτρο TRACK αυτού του ίχνους έως ότου το πράσινο LED PLΑΥ σβήσει πάνω από το πλήκτρο.**

#### **5.5.2 Αναπαραγωγή μουσικών κομματιών**

Ακολούθως μαθαίνετε πως μπορείτε να αναπαράγετε ένα μουσικό κομμάτι το οποίο έχετε εγγράψει.

1) Πατήστε τα πλήκτρα TRACK 1 και TRACK 2 τόσες φορές έως ότου το πράσινο LED PLAY πάνω από το αντίστοιχο πλήκτρο ανάψει, ώστε να ενεργοποιήσετε τα επιθυμητά ίχνη για την αναπαραγωγή.

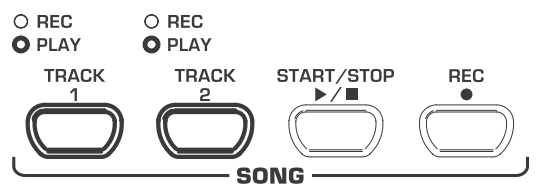

- + **Μπορείτε να ενεργοποιήσετε μόνο ίχνη για την αναπαραγωγή, τα οποία περιέχουν ήδη δεδομένα νότων.**
- 2) Εάν επιθυμείτε μια αναπαραγωγή στο κλικ μετρονόμου, πατήστε το πλήκτρο METRONOME ώστε να ενεργοποιήσετε τον μετρονόμο.

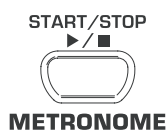

3) Πατήστε το πλήκτρο SELECT στον τομέα TEMPO/EDIT MODE έως ότου το LED TEMPO ανάψει και ρυθμίζετε με τη βοήθεια των δύο < > πλήκτρων τον επιθυμητό ρυθμό αναπαραγωγής.

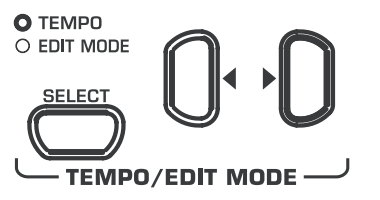

- + **Μια αναπαραγωγή στον αρχικό ρυθμό της εγγραφής είναι δυνατή, πιέζοντας ταυτόχρονα και τα δύο** < > **πλήκτρα.**
- 4) Εκκινήστε την αναπαραγωγή πατώντας στο πλήκτρο START/ STOP. Ο τρέχων ρυθμός εμφανίζεται συνεχώς στην οθόνη.

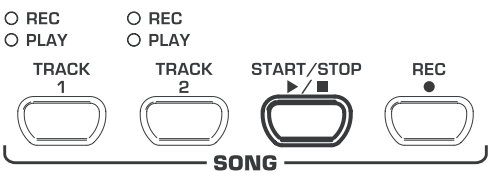

+ **Μπορείτε κατά την αναπαραγωγή ανά πάσα στιγμή να ενεργοποιήσετε ή απενεργοποιήσετε τα δύο ίχνη.**

- + **Μπορείτε κατά την αναπαραγωγή με την τρέχουσα επιλεγμένη χροιά ήχου να παίξετε μαζί στην αναπαραγωγή του μουσικού ταξινομητή.**
- + **ΥΠΟΔΕΙΞΗ: Όταν έχετε εγγράψει το δεξί χέρι στο ίχνος 2 και το αριστερό χέρι στο ίχνος 1, μπορείτε μέσω απενεργοποίησης ενός από τα δύο ίχνη, να μελετήσετε μαζί το απενεργοποιημένο τμήμα. Η ένταση του απενεργοποιημένου ίχνους ρυθμίζεται, έτσι ώστε κατόπιν επιθυμίας, αυτό να μπορεί να τρέχει μαζί σιγά σαν υποστήριξη (βλέπε Κεφ. 5.5.4).**
- 5) Όταν θέλετε να σταματήσετε την αναπαραγωγή, πιέστε το πλήκτρο START/STOP εκ νέου.

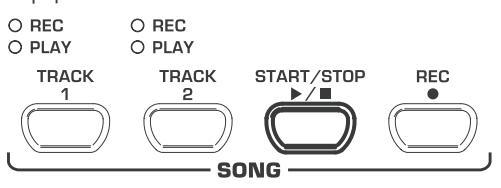

### **5.5.3 Επανάληψη μουσικών αποσπασμάτων για εξάσκηση**

Ακολούθως μαθαίνετε πως μπορείτε να παίξετε επαναλαμβανόμενα ένα συγκεκριμένο χρονικό απόσπασμα ενός εγγεγραμμένου μουσικού κομματιού. Αυτή η λειτουργία είναι ιδεώδης για να εξασκείστε ανεξάρτητα σε μια δύσκολη διαδρομή, την οποία έχει εγγράψει ο δάσκαλος πιάνου.

- + **Για να χρησιμοποιήσετε πρακτικά αυτή τη λειτουργία εξάσκησης, πρέπει το δεξί και αριστερό χέρι να έχουν εγγραφεί ξεχωριστά στα ίχνη 1 και 2. Σε αυτή την περίπτωση μπορείτε να αναπαράγετε ένα χέρι του μουσικού ταξινομητή, ενώ μπορείτε μαζί να εξασκείτε το άλλο χέρι.**
- 1) Επιλέξτε τα επιθυμητά ίχνη προς αναπαραγωγή έτσι ώστε το LED PLAY πάνω από το αντίστοιχο πλήκτρο TRACK να ανάβει.

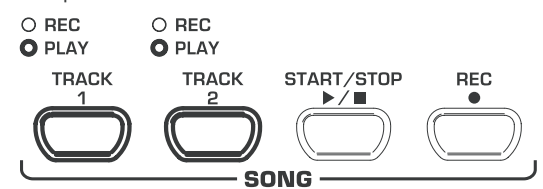

- + **Η ένταση ενός απενεργοποιημένου ίχνους ρυθμίζεται (βλέπε Κεφ. 5.5.4).**
- 2) Πιέστε το πλήκτρο START/STOP ώστε να εκκινήσετε την αναπαραγωγή του επιλεγμένου ίχνους.

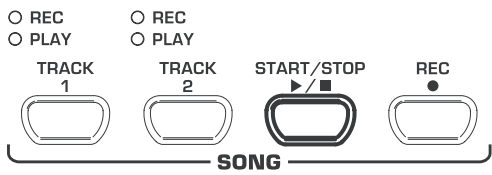

3) Πιέστε το πλήκτρο SELECT στον τομέα TEMPO/EDIT MODE όταν η αναπαραγωγή επιτυγχάνει τη χρονική στιγμή από την οποία εσείς θέλετε να εκκινήσετε την αναπαραγωγή

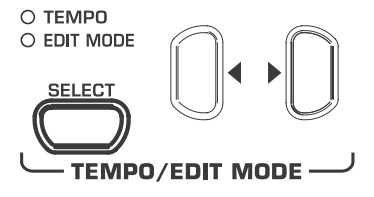

Η οθόνη δείχνει :

A-: Σημείο εκκίνησης του βρόγχου επανάληψης έχει τεθεί.

<span id="page-13-0"></span>4) Πιέστε το πλήκτρο SELECT εκ νέου μόλις η αναπαραγωγή φτάσει στο χρονικό σημείο στο οποίο πρέπει να σταματήσει η επανάληψη.

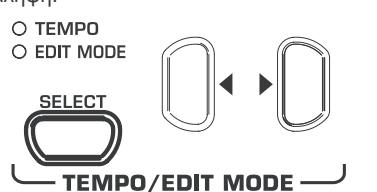

- Η οθόνη δείχνει :
	- A-b: Τερματικό σημείο του βρόγχου επανάληψης έχει τεθεί.

Το μουσικό απόσπασμα επαναλαμβάνεται τώρα συνεχώς, έτσι ώστε να μπορείτε να το μελετάτε τόσο έως ότου το κατέχετε πλήρως.

5) Σταματήστε την αναπαραγωγή μέσω πατήματος στο πλήκτρο START/STOP όταν είστε έτοιμοι με τη μελέτη του μουσικού αποσπάσματος.

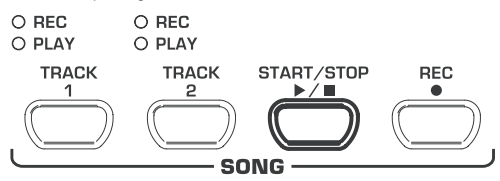

- + **Για να αφήσετε πάλι τη λειτουργία επανάληψης, αρκεί ένα εκ νέου πάτημα στο πλήκτρο SELECT.**
- + **Το προς επανάληψη σημειωμένο απόσπασμα επαναρυθμίζεται αυτόματα όταν αφήνετε τη λειτουργία μουσικού ταξινομητή.**

### **5.5.4 Ένταση απενεργοποιημένου ίχνους**

Με αυτή τη λειτουργία μπορείτε να ρυθμίσετε την ένταση στα απενεργοποιημένα ίχνη.

+ **Για αυτή τη λειτουργία πρέπει να χρησιμοποιήσετε τη λειτουργία EDIT (βλέπε Κεφ. 5.1) και να καλέσετε την ακόλουθη λειτουργία.**

**Λειτουργία:** E6

**Αξία:** 0 ... 20

**Περιγραφή:**

 $\epsilon$ 

- 1 ... 20: Ένταση του απενεργοποιημένου ίχνους (Εργοστασιακή ρύθμιση: 5)
- 0: Τα απενεργοποιημένα ίχνη δεν πρέπει να ακούγονται

### **5.5.5 Αλλαγή ρυθμίσεων μουσικού ταξινομητή**

Ακολούθως θα μάθετε πως μετά από μια επιτυχή εγγραφή, μπορείτε να διεξάγετε συμπληρωματικές αλλαγές στα χαρακτηριστικά αναπαραγωγής του μουσικού ταξινομητή.

Μπορείτε για καθένα από τα δύο ίχνη να αλλάξετε τις ακόλουθες ρυθμίσεις:

- Χροιά ήχου (βλέπε Κεφ. 2.4)
- = Αναλογία εφέ χώρου (βλέπε Κεφ. 4.2.2)
- = Αναλογία εφέ διαμόρφωσης (βλέπε Κεφ. 4.2.3)
- = Χροιές ήχου layer (βλέπε Κεφ. 4.1 και Κεφ. 5.3)

Μπορείτε για ολόκληρο το μουσικό κομμάτι να αλλάξετε τις εξής συνολικές ρυθμίσεις:

- = Ρυθμός (βλέπε Κεφ. 5.4)
- = Είδος ρυθμού (βλέπε Κεφ. 5.4)
- = Τύπος του εφέ χώρου (βλέπε Κεφ. 4.2.2)
- = Τύπος του εφέ διαμόρφωσης (βλέπε Κεφ. 4.2.3)

1) Πιέστε το πλήκτρο REC στον τομέα SONG για εναλλαγή στη λειτουργία εγγραφής. Το LED REC πάνω από το πλήκτρο TRACK 1- ή TRACK 2-αρχίζει να ανάβει και οι τελείες που αναβοσβήνουν στην οθόνη ανάβουν στον ρυθμισμένο ρυθμό του μετρονόμου και παρουσιάζουν τον χτύπο ρυθμού.

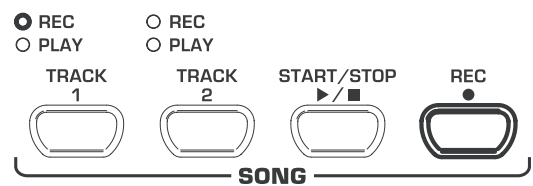

- + **Προσέξτε εδώ, στα ακόλουθα βήματα να μην πατήσετε το πλήκτρο START/STOP, διότι αλλιώς γίνεται νέα εγγραφή στο επιλεγμένο ίχνος και τα προηγουμένως εγγεγραμμένα δεδομένα, διαγράφονται.**
- 2) Με τη βοήθεια του πλήκτρου TRACK επιλέγετε το ίχνος, του οποίου θέλετε να αλλάξετε τις ρυθμίσεις. Για αλλαγή συνολικών ρυθμίσεων (π. χ. ταχύτητα, είδος ρυθμού κλπ.) επιλέξτε το ίχνος που προτιμάτε.

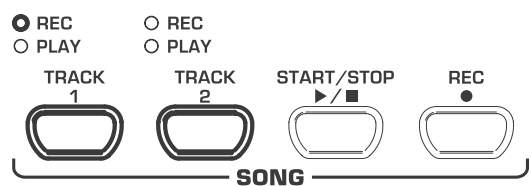

- 3) Διεξάγετε τις επιθυμητές αλλαγές. Ακολουθείστε τη διαδικασία που περιγράφεται στα ανωτέρω κεφάλαια.
- 4) Επαναλάβετε το βήμα 2 εάν απαιτείται για το άλλο ίχνος.
- 5) Πιέστε το πλήκτρο REC για να αφήσετε πάλι τη λειτουργία εγγραφής.

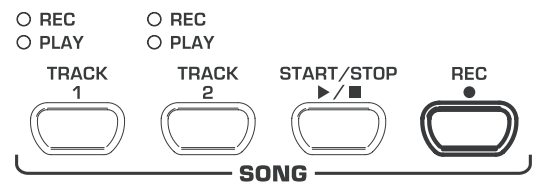

Οι αλλαγές έχουν τώρα αποθηκευτεί στον μουσικό ταξινομητή. Όταν παίζετε το μουσικό κομμάτι, ακολουθεί η αναπαραγωγή με τις νέες ρυθμίσεις. Οι παλιές ρυθμίσεις χάνονται.

### **5.5.6 Σύγχρονη εκκίνηση**

Μπορείτε να θέσετε τον μουσικό ταξινομητή σε ετοιμότητα αναπαραγωγής έτσι ώστε να εκκινείται μια αναπαραγωγή την ίδια στιγμή με το πρώτο πάτημα πλήκτρου στο πληκτρολόγιο. Αυτή η λειτουργία μπορεί να είναι πολύ χρήσιμη όταν θέλετε να χρησιμοποιήσετε τον μουσικό ταξινομητή σαν συνοδεία. Ηλειτουργία μπορεί να χρησιμοποιείται και στη λειτουργία DEMO.

1) Εξασφαλίστε ότι τα ίχνη τα οποία επιθυμείτε να αναπαράγετε είναι ενεργοποιημένα (το LED PLAY πάνω από το αντίστοιχο πλήκτρο TRACK ανάβει πράσινο). Ενεργοποιήστε τα ίχνη εάν απαιτείται μέσω ενός πατήματος στο αντίστοιχο πλήκτρο TRACK στον τομέα SONG.

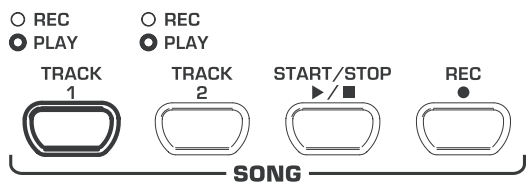

<span id="page-14-0"></span>2) Κρατήστε ένα από τα ενεργοποιημένα πλήκτρα TRACK πατημένο και πατήστε ταυτόχρονα το πλήκτρο START/STOP στον

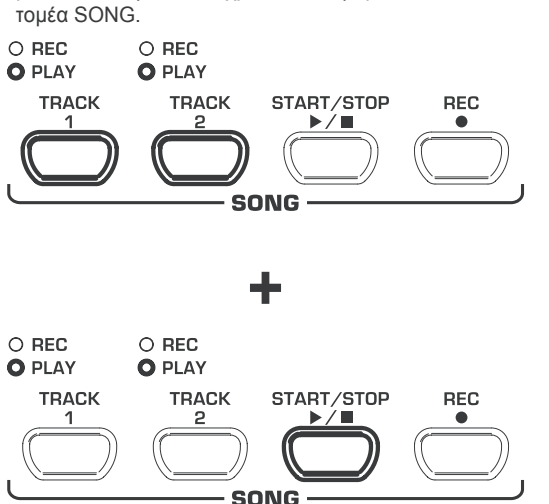

Μια τελεία στην κάτω δεξιά γωνία της οθόνης αρχίζει να ανάβει στο ρυθμό μετρονόμου και σηματοδοτεί την ετοιμότητα συγχρονισμού. Μόλις πατήσετε ένα πλήκτρο στο πληκτρολόγιο αρχίζει ο ταξινομητής αμέσως με την αναπαραγωγή.

+ **Για να αφήσετε πάλι τη λειτουργία εκκίνησης συγχρονισμού, επαναλάβετε απλά το βήμα 2.**

### **5.5.7 Εκκίνηση μουσικού ταξινομητή με το πεντάλ ποδιού**

Με αυτή τη λειτουργία μπορείτε να αλλάξετε τη λειτουργία του αριστερού πεντάλ σίγασης έτσι ώστε ο μουσικός ταξινομητής να εκκινείται και να σταματά με το αριστερό πεντάλ ποδιού. Αυτό βοηθά όταν θέλετε να παίξετε λάϊβ ένα μουσικό κομμάτι και να εκκινήσετε τον ταξινομητή σαν συνοδεία μόνο αργότερα στη ροή του κομματιού. Στη λειτουργία DEMO μπορείτε με την αντίστοιχη ρύθμιση να χρησιμοποιήσετε το πεντάλ ποδιού και για την εκκίνηση και για το σταμάτημα της αναπαραγωγής.

+ **Για αυτή τη λειτουργία πρέπει να χρησιμοποιήσετε τη λειτουργία EDIT (βλέπε Κεφ. 5.1) και να καλέσετε την ακόλουθη λειτουργία.**

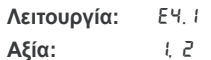

**Περιγραφή:**

- 1: Λειτουργία πεντάλ σίγασης (Εργοστασιακή ρύθμιση)
- 2: Μουσικός ταξινομητής START/STOP

### **5.6 Ρυθμίσεις συστήματος**

Το EUROGRAND διαθέτει μερικές δυνατότητες ρύθμισης οι οποίες καθορίζουν τη συνολική λειτουργία της συσκευής. Ακολούθως θα μάθετε ποιες ρυθμίσεις διατίθενται και πως μπορείτε να διεξάγετε τις αλλαγές.

### **5.6.1 Δυναμική χτύπων**

Η παράμετρος δυναμική χτύπων καθορίζει την ένταση των χροιών ήχου σε σχέση με την ισχύ του χτύπου πλήκτρου, δηλαδή πόσο δυνατά πρέπει να χτυπήσετε ένα πλήκτρο ώστε να επιτύχετε μια μέγιστη ένταση.

Ακολούθως θα μάθετε πως μπορείτε να αλλάξετε τη δυναμική χτύπων.

- 1) Πατήστε το πλήκτρο VELOCITY, για εναλλαγή μεταξύ των ακόλουθων ρυθμίσεων:
- **HARD:** Τα πλήκτρα πρέπει να χτυπηθούν τόσο δυνατά ώστε να επιτευχθεί η μέγιστη ένταση. **MEDIUM:** Τα πλήκτρα πρέπει να χτυπηθούν με μέτρια
	- δύναμη ώστε να επιτευχθεί η μέγιστη ένταση. (Εργοστασιακή ρύθμιση)
- **SOFT:** Τα πλήκτρα πρέπει να χτυπηθούν απαλά, ώστε να επιτευχθεί η μέγιστη ένταση.
- **OFF:** Όταν δεν ανάβει κανένα από τα LED, ενεργοποιεί κάθε χτύπος πλήκτρου ανεξάρτητα από την ισχύ χτύπου μια καθορισμένη ένταση.

O HARD

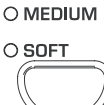

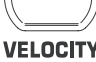

Ένα LED που ανάβει πάνω από το πλήκτρο δείχνει την τρέχουσα ρύθμιση. Εάν δεν ανάβει κανένα LED, τότε η δυναμική χτύπων είναι απενεργοποιημένη. Σε αυτή την περίπτωση μπορείτε να ρυθμίσετε την σταθερή τιμή έντασης ως ακολούθως:

2) Κρατήστε το πλήκτρο VELOCITY πατημένο ενώ ρυθμίζετε την τιμή έντασης με τα πλήκτρα -/NO- και +/YES στον τομέα VALUE/SONG, την οποία πρέπει να ενεργοποιήσει ο χτύπος των πλήκτρων.

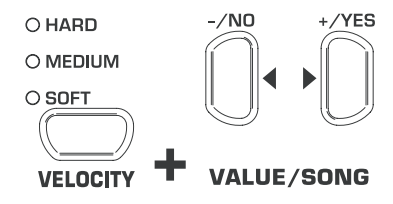

Η οθόνη δείχνει :

- 1 ... 127: Σταθερή τιμή έντασης την οποία ενεργοποιεί ένας χτύπος πλήκτρου (Εργοστασιακή ρύθμιση: 64)
- 3) Πατήστε σε κρατημένο πλήκτρο VELOCITY τα πλήκτρα -/NO και +/YES ταυτόχρονα, για να καλέσετε την στάνταρ ρύθμιση.

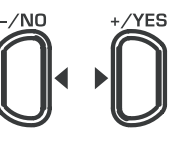

### **VALUE/SONG**

- + **Η ρύθμιση της δυναμικής χτύπων δεν έχει καμία επίδραση στις χροιές ήχου HARPSICHORD, CEMBALO, JAZZ-, CHURCH-, και PIPE ORGAN.**
- + **ΥΠΟΔΕΙΞΗ: Για παιδιά ενδείκνυται να ρυθμίσετε με αυτή τη λειτουργία μια ελαφριά συμπεριφορά χτύπων (SOFT).**

### **5.6.2 Επίδραση πεντάλ σίγασης**

<span id="page-15-0"></span>Με αυτή τη λειτουργία μπορείτε να ρυθμίσετε την ισχύ της επίδρασης πεντάλ σίγασης.

+ **Για αυτή τη λειτουργία πρέπει να χρησιμοποιήσετε τη λειτουργία EDIT (βλέπε Κεφ. 5.1) και να καλέσετε την ακόλουθη λειτουργία.**

### **Λειτουργία:** E4.2

**Αξία:** 1 5

**Περιγραφή:**

- 3: Κανονική σίγαση (Εργοστασιακή ρύθμιση)
- 1: Ελάχιστη σίγαση
- 5: Υψηλή σίγαση
- + **Η προσαρμογή αυτής της ρύθμισης έχει μόνο επίδραση όταν το αριστερό πεντάλ εργάζεται σαν πεντάλ σίγασης και δεν χρησιμοποιείται για εκκίνηση και σταμάτημα του μουσικού ταξινομητή (βλέπε Κεφ. 5.5.7).**

#### **5.6.3 Μικροσυντονισμός**

Το EUROGRAND μπορεί να αποσυντονιστεί ελάχιστα ώστε να μπορεί να προσαρμόζει το ύψος τόνου σε άλλα όργανα ή ρυθμικούς τόνους. Αυτή η ρύθμιση επηρεάζει το ύψος τόνου όλων των πλήκτρων ταυτόχρονα.

Ακολούθως μαθαίνετε πως μπορείτε να συντονίσετε το EUROGRAND. Η ένδειξη οθόνης αναφέρεται στον τόνο δωματίου "Α" που δίδεται σε Hertz (Hz).

+ **Για αυτή τη λειτουργία πρέπει να χρησιμοποιήσετε τη λειτουργία EDIT (βλέπε Κεφ. 5.1) και να καλέσετε την ακόλουθη λειτουργία.**

### **Αξία:** 427 ... 453

**Λειτουργία:** E1

#### **Περιγραφή:**

- 440: Δυτικο-Ευρωπαϊκός ρυθμικός τόνος (Εργοστασιακή ρύθμιση)
- 453: Μέγιστος συντονισμός προς τα επάνω
- 427: Μέγιστος συντονισμός προς τα κάτω

Βήματα καρδιάς 1/5 εμφανίζονται μέσω μιας ή δύο τελειών μεταξύ των ψηφίων ως ακολούθως:

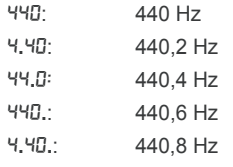

#### **5.6.4 Διαδικασία συντονισμού**

Το EUROGRAND μπορεί να συντονιστεί σύμφωνα με διάφορες διαδικασίες που έχουν αναπτυχθεί με το πέρασμα των δεκαετιών. Η πιο συχνή διαδικασία τη σημερινή εποχή είναι ο συντονισμός ίσης μεταβλητότητας ο οποίος επηρεάζει τη μουσική από τον 19ο αιώνα έως σήμερα. Για το παίξιμο μερικών έργων μπαρόκ (π. χ. του Γ. Σ. Μπαχ), ίσως είναι ελκυστική και η επιλογή ενός παλαιότερου συστήματος συντονισμού.

Οι επιλεγόμενοι συντονισμού στο EUROGRAND είναι:

### **Συντονισμός ίσης μεταβλητότητας (Εργοστασιακή ρύθμιση)**

Αυτός είναι ο πιο συνήθης συντονισμός από τον 19ο αιώνα διότι διευκολύνει το παίξιμο όλων των ειδών τόνων Moll/ Dur που διεξάγονται στην περιοχή των πέμπτων.

#### **Ο καθαρός συντονισμός Dur-/Moll**

Αυτός ο συντονισμός ενδείκνυται για μουσική που ακολουθεί αυστηρά μια μελωδική καμπύλη πρώτου τόνου διατονικής κλίμακας, δεσπόζουσας και υπό-δεσπόζουσας.

#### **Πυθαγόρειος συντονισμός**

Αυτός ο συντονισμός χρησιμοποιήθηκε για τη μουσική πρώιμης περιόδου έως τους ύστερους Μεσαίους χρόνους, όταν στον ένα τόνο και στους δύο τόνους δεν χρησιμοποιούνταν ακόμα διαστήματα τρίτων αλλά ξεχωριστά καθαρά διαστήματα πρώτης, τέταρτης, πέμπτης και όγδοης.

#### **Συντονισμός μεσαίου τόνου**

Σήμερα μπορεί ο συντονισμός μεσαίου τόνου να χρησιμοποιηθεί ακόμα για έργα των αρχών 16ου και 17ου αιώνα (π. χ. Γκ. Φ. Χέντελ).

#### **Συντονισμός Werckmeister/ Kirnberger**

Και οι δύο διαδικασίες συντονισμού είναι σήμερα ενδιαφέρουσες κυρίως για έργα των χρόνων μπαρόκ (π. χ. Γ. Σ. Μπαχ). Ο συντονισμός Werckmeister είναι συνήθης για έργα εκκλησιαστικού οργάνου κυρίως.

Ακολούθως μαθαίνετε πως μπορείτε να αλλάξετε τον συντονισμό του EUROGRAND.

+ **Για αυτές τις λειτουργίες πρέπει να χρησιμοποιήσετε τη λειτουργία EDIT (βλέπε Κεφ. 5.1) και να καλέσετε την ακόλουθη λειτουργία.**

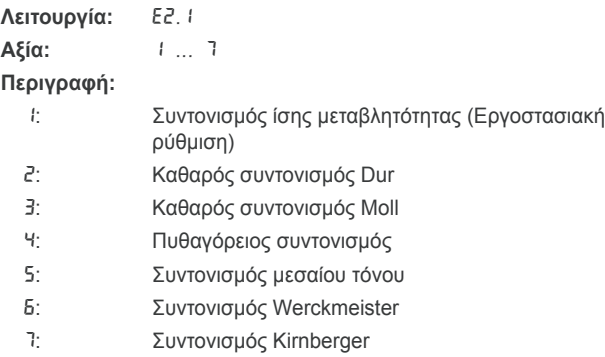

Για όλες τις διαδικασίες συντονισμού, εκτός του συντονισμού ίσης μεταβλητότητας, είναι απαραίτητη η εισαγωγή ενός βασικού τόνου, επάνω στον οποίο βασίζεται ο συντονισμός.

Ακολούθως μαθαίνετε πως ρυθμίζετε τον βασικό τόνο:

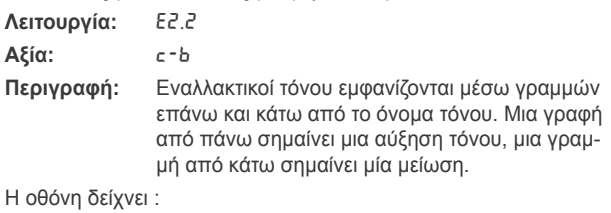

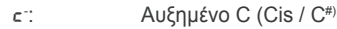

e- : Μειωμένο E (Es / Eb )

### **5.6.5 Παράμετροι λειτουργιών αποθήκευσης**

Το EUROGRAND διαθέτει τη δυνατότητα να αποθηκεύετε ρυθμίσεις που έχουν γίνει ώστε να μην τις χάνετε κατά την απενεργοποίηση της συσκευής. Όταν η λειτουργία αποθήκευσης δεν είναι ενεργοποιημένη, τότε οι ρυθμίσεις που έχουν γίνει - έως και τα δεδομένα του μουσικού ταξινομητή - χάνονται πάντα κατά την απενεργοποίηση. Σε εκ νέου ενεργοποίηση καλούνται στη συνέχεια οι στάνταρ ρυθμίσεις εξ εργοστασίου.

Η λειτουργία αποθήκευσης μπορεί για τις μεμονωμένες ομάδες λειτουργίας: χροιές ήχων, MIDI, συντονισμός και πεντάλ σίγασης να ενεργοποιηθεί μεμονωμένα.

#### + **Για τις επόμενες λειτουργίες πρέπει να χρησιμοποιήσετε την λειτουργία EDIT (βλέπε κεφ. 5.1) και μετά να καλέσετε την αντίστοιχη λειτουργία.**

### <span id="page-16-0"></span>**Χροιές ήχων**

Για αυτή την ομάδα λειτουργιών αποθηκεύονται οι ακόλουθες ρυθμίσεις:

- = Χροιές ήχων (βλέπε Κεφ. 2.4)
- = Ρυθμίσεις της λειτουργίας Layer (βλέπε Κεφ. 4.1 και Κεφ. 5.3)
- = Τύπος και αναλογία εφέ χώρου (βλέπε Κεφ. 4.2.2)
- = Τύπος και αναλογία εφέ διαμόρφωσης (βλέπε Κεφ. 4.2.3)
- = Δυναμική χτύπων (βλέπε Κεφ. 5.6.1)
- = Ρυθμός και ταχύτητα μετρονόμου (βλέπε Κεφ. 5.4)
- = Αμυδρή ένταση (βλέπε Κεφ. 5.5.4)

**Λειτουργία:** E8.1

**Αξία:** On, OFF

### **Περιγραφή:**

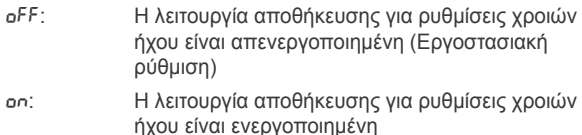

### **MIDI**

Για αυτή την ομάδα λειτουργιών αποθηκεύονται οι ακόλουθες ρυθμίσεις:

= Όλες οι ρυθμίσεις MIDI (βλέπε Κεφ. 6.3.3)

**Λειτουργία:** E8.2

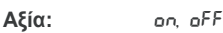

### **Περιγραφή:**

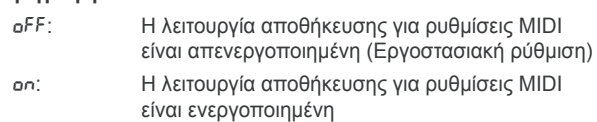

### **Συντονισμός**

Για αυτή την ομάδα λειτουργιών αποθηκεύονται οι ακόλουθες ρυθμίσεις:

- = Μεταφορά (βλέπε Κεφ. 5.2)
- = Μικροσυντονισμός (βλέπε Κεφ. 5.6.3)
- = Διαδικασία συντονισμού (βλέπε Κεφ. 5.6.4)

### **Λειτουργία:** E8.3

**Αξία:** Ο Ο Ο Ο Π

### **Περιγραφή:**

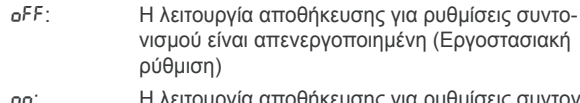

On: Η λειτουργία αποθήκευσης για ρυθμίσεις συντονισμού είναι ενεργοποιημένη

### **Πεντάλ σίγασης**

Για αυτή την ομάδα λειτουργιών αποθηκεύονται οι ακόλουθες ρυθμίσεις:

- Δ Λειτουργία πεντάλ σίγασης (βλέπε Κεφ. 5.5.7)
- = Επίδραση πεντάλ σίγασης (βλέπε Κεφ. 5.6.2)

### **Λειτουργία:** E8.4

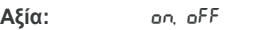

### **Περιγραφή:**

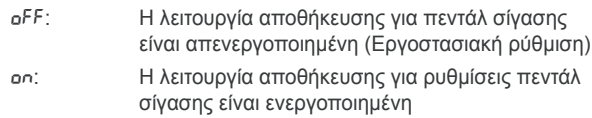

### **5.6.6 Επανα-δημιουργία εργοστασιακής κατάστασης**

Με αυτή τη διαδικασία μπορείτε να καλέσετε τις εργοστασιακές ρυθμίσεις.

- + **ΠΡΟΣΟΧΗ: Όλες οι αποθηκευμένες παράμετροι καθώς και τα δεδομένα του μουσικού ταξινομητή χάνονται όταν διεξάγετε μια από τις ακόλουθες διαδικασίες.**
- 1) Απενεργοποιήστε τη συσκευή με τη βοήθεια του διακόπτη POWER εάν αυτή δεν έχει ήδη απενεργοποιηθεί.
- 2) Κρατήστε το πλήκτρο C καλά κρατημένο εντελώς δεξιά στο πληκτρολόγιο και ενεργοποιήστε το EUROGRAND με πατημένο πλήκτρο C.

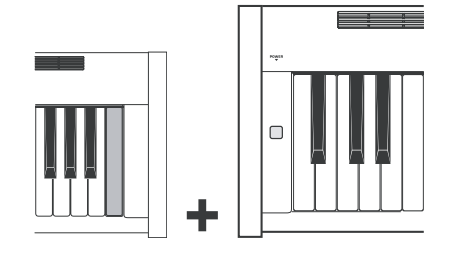

Εναλλακτικά μπορείτε και να ακολουθήσετε την εξής διαδικασία:

- 1) Απενεργοποιήστε τη συσκευή με τη βοήθεια του διακόπτη POWER εάν αυτή δεν έχει ήδη απενεργοποιηθεί.
- 2) Κρατήστε τα πλήκτρα TRACK 1 και TRACK 2-καλά και ενεργοποιήστε το EUROGRAND σε πατημένα πλήκτρα.

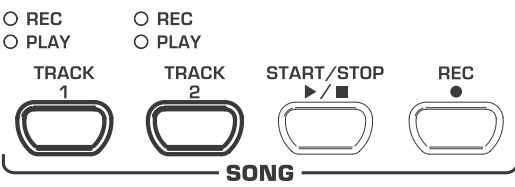

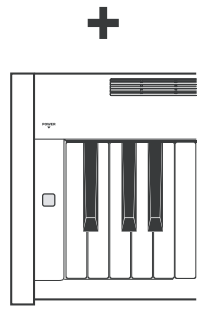

3) Περίπου μετά από 5 δευτερόλεπτα μπορείτε να αφήσετε το πλήκτρο TRACK.

### **6. Συνδεση σε εξωτερικεσ συσκευεσ**

Το EUROGRAND διαθέτει διαφορετικές συνδέσεις μέσω των οποίων μπορείτε να συνδέσετε τη συσκευή με άλλες συσκευές.

- + **ΠΡΟΣΟΧΗ: Εξασφαλίστε ότι όλες οι συσκευές είναι απενεργοποιημένες πριν διεξάγετε μια καλωδίωση.**
- + **ΠΡΟΣΟΧΗ: Ποτέ μην συνδέετε τις συνδέσεις LINE IN με τις συνδέσεις LINE OUT του EUROGRAND. Αυτό οδηγεί σε βρόγχο επιστροφής ζεύξης ο οποίος έχει ως επακόλουθο μια υψηλή ένταση και μπορεί να προκαλέσει βλάβη στη συσκευή και στην ακοή σας.**

### **6.1 Σύνδεση εξωτερικών πηγών ήχου**

<span id="page-17-0"></span>Το EUROGRAND διαθέτει μια σύνδεση στέρεο LINE IN μέσω της οποίας μπορείτε να συνδέσετε εξωτερικές πηγές ήχου με το ψηφιακό πιάνο. Τα σήματα αναπαράγονται μέσω των εσωτερικών ηχείων όπως και τα συνδεδεμένα ακουστικά.

Στο ακόλουθο γραφικό βλέπετε ένα παράδειγμα καλωδίωσης του EUROGRAND με ένα CD-Player. Για τη σύνδεση χρειάζεστε ένα ή δύο καλώδια με βύσματα υποδοχής και Cinch (Βλέπε Κεφ. 9.1.3). Εναλλακτικά μπορείτε επίσης να χρησιμοποιήσετε και ένα καλώδιο Cinch ή υποδοχής με ένα αντίστοιχο βύσμα προσαρμογέα.

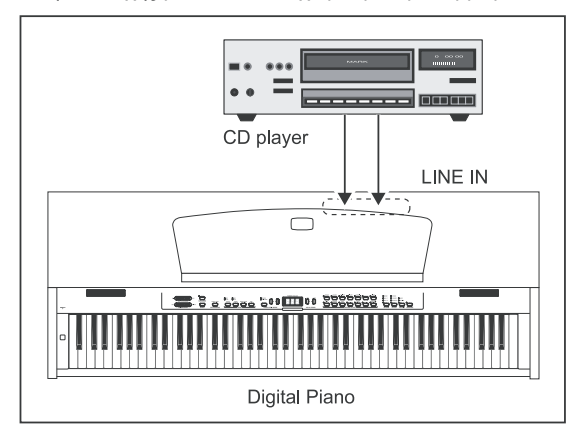

- 1) Συνδέστε τις εξόδους του CD-Player με τις συνδέσεις LINE IN του EUROGRAND.
- + **Για μια μονοφωνική καλωδίωση χρησιμοποιήστε τη σύνδεση LINE IN L (MONO) στο ψηφιακό σας πιάνο.**

### **6.2 Σύνδεση σε εξωτερικούς ενισχυτές και συσκευές εγγραφής**

Το EUROGRAND διαθέτει δύο συνδέσεις LINE OUT μέσω των οποίων μπορείτε να συνδέσετε το ψηφιακό πιάνο σε εξωτερικούς ενισχυτές κήμπορντ, εγκαταστάσεις ήχου ή οικιακούς ενισχυτές. Η σύνδεση ενός εξωτερικού ενισχυτή ίσως είναι απαραίτητη για τον ήχο μεγάλων χώρων (π. χ. σκηνή, σάλες).

Εκτός αυτού μπορούν οι έξοδοι να χρησιμοποιηθούν για τη σύνδεση συσκευών εγγραφής (π. χ. υπολογιστής, ντεκ κασετών, MD-Recorder).

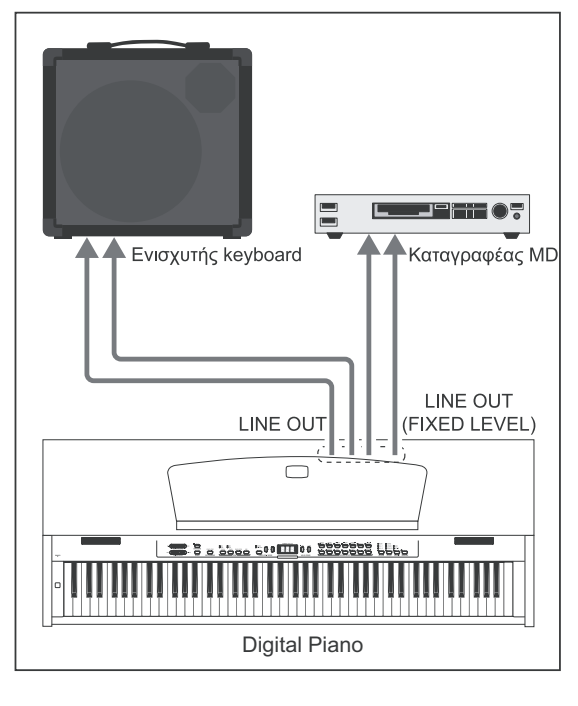

- 1) Για τη ζεύξη εξωτερικών ενισχυτών συνδέστε τις υποδοχές του LINE OUT με τις εισόδους του ενισχυτή.
- + **Για μια μονοφωνική καλωδίωση χρησιμοποιήστε τη σύνδεση LINE OUT L (MONO) στο ψηφιακό σας πιάνο.**
- 2) Συνδέστε για τη ζεύξη συσκευών εγγραφής τις υποδοχές Cinch του LINE OUT με τις εισόδους της συσκευής εγγραφής.
- + **ΠΡΟΣΟΧΗ: Ενεργοποιήστε το EUROGRAND ΠΡΙΝ ενεργοποιήσετε τον εξωτερικό ενισχυτή ώστε να αποφύγετε την ενίσχυση παλμών ενεργοποίησης. Τέτοιοι παλμοί μπορούν να προκαλέσουν βλάβη στο σύστημα ενισχυτή και στα ηχεία. Κατά την απενεργοποίηση ακολουθείστε την αντίστροφη διαδικασία.**

### **6.3 Λειτουργίες MIDI**

MIDI είναι μια διασύνδεση και ένα πρωτόκολλο για την μεταβίβαση δεδομένων αναπαραγωγής σε άλλες συσκευές MIDI. Στα σημαντικότερα δεδομένα αναπαραγωγής ανήκουν π.χ. ύψος και μήκος νότων, ένταση χτύπων και καναλιών, αλλαγή χροιών ήχου και διαφορετικά δεδομένα ελεγκτή τα οποία π.χ. δημιουργούνται από βοήθειες αναπαραγωγής (π. χ. πεντάλ).

### **6.3.1 Σύνδεση MIDI με άλλες συσκευές αναπαραγωγής ήχου**

Μπορείτε να χρησιμοποιήσετε το EUROGRAND για να ελέγξετε εξωτερικές συσκευές αναπαραγωγής ήχου με MIDI. Με αυτόν τον τρόπο μπορείτε να χρησιμοποιήσετε το πληκτρολόγιο και τα πεντάλ του ψηφιακού πιάνου για να παίξετε τη δημιουργία ήχου από άλλα συνθεσάιζερ ή άλλες μονάδες ήχου οι οποίες δεν διαθέτουν πληκτρολόγιο. Όταν συνδέετε το σήμα ήχου της εξωτερικής συσκευής ήχου συμπληρωματικά όπως περιγράφεται στο Κεφ. 6.1 στο EUROGRAND, έτσι αναπαράγονται όλοι οι παιγμένοι ήχοι συμπληρωματικά στους ήχους του EUROGRAND μέσω των ηχείων του ψηφιακού σας πιάνου.

Η ακόλουθη απεικόνιση δείχνει μια εγκατάσταση με μια εξωτερική μονάδα ήχου.

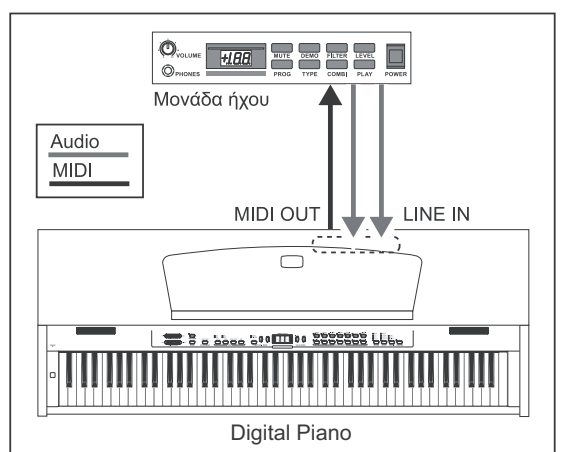

- 1) Καλωδιώστε την υποδοχή MIDI OUT του EUROGRAND με την υποδοχή MIDI IN της εξωτερικής συσκευής ήχου.
- 2) Εξασφαλίστε ότι τα κανάλια εκπομπής και λήψης MIDI και των δύο συσκευών συμφωνούν (βλέπε Κεφ. 6.3.3)
- 3) Καλωδιώστε τις εξόδους ήχου της συσκευής ήχου με τις συνδέσεις LINE IN του EUROGRAND, όταν επιθυμείτε, έτσι ώστε οι ήχοι της εξωτερικής συσκευής να αναπαράγονται επίσης μέσω των ηχείων του ψηφιακού πιάνου.

### **6.3.2 Σύνδεση MIDI με έναν μουσικό υπολογιστή με λογισμικό ταξινομητή**

<span id="page-18-0"></span>Μπορείτε να λειτουργείτε το EUROGRAND μαζί με ένα πρόγραμμα ταξινομητή (π. χ. Cubase, Logic). Ένας ταξινομητής σας δίνει πολλαπλές δυνατές λειτουργίες ανά χείρας, για να εγγράψετε τα δεδομένα MIDI και να τα επεξεργαστείτε στη συνέχεια. Έτσι μπορείτε να εγγράψετε περισσότερα ίχνη για να δημιουργήσετε περίπλοκα μουσικά κομμάτια. Στις περαιτέρω δυνατότητες υπολογίζονται η πίεση νότων ή η αναπαραγωγή μουσικών κομματιών. Εκτός αυτού μπορείτε να μεταβιβάσετε τα δεδομένα του μουσικού ταξινομητή στον υπολογιστή ώστε να τα αποθηκεύετε για πάντα.

Η ακόλουθη απεικόνιση δείχνει μια εγκατάσταση με έναν μουσικό υπολογιστή. Η σύνδεση μιας εξωτερικής μονάδας ήχου είναι εναλλακτική.

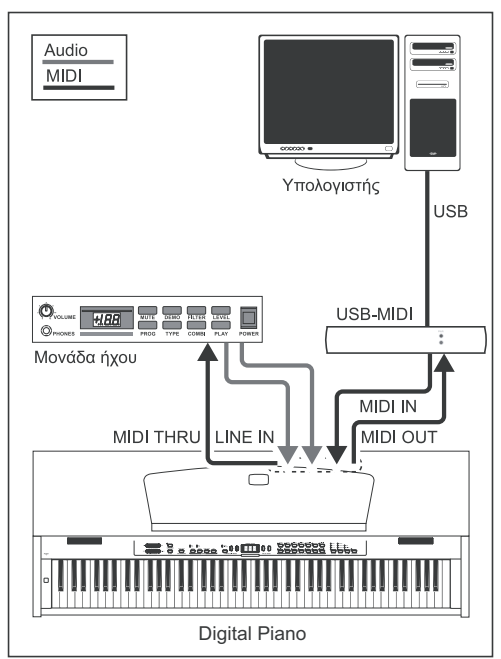

- 1) Καλωδιώστε την υποδοχή MIDI OUT του EUROGRAND με την υποδοχή MIDI IN μιας κάρτας ήχου συμβατής με MIDI.
- 2) Καλωδιώστε την υποδοχή MIDI IN του EUROGRAND με την υποδοχή MIDI OUT της κάρτας ήχου.
- 3) Καλωδιώστε την υποδοχή MIDI IN της μονάδας ήχου με την υποδοχή MIDI THRU του EUROGRAND.
- 4) Καλωδιώστε τις εξόδους ήχου της συσκευής ήχου με τις συνδέσεις LINE IN του EUROGRAND, όταν επιθυμείτε, έτσι ώστε οι ήχοι της εξωτερικής συσκευής να αναπαράγονται μέσω των ηχείων του ψηφιακού πιάνου.

### **6.3.3 Ρυθμίσεις MIDI**

Το EUROGRAND προσφέρει οκτώ διαφορετικές λειτουργίες τις οποίες μπορείτε να ρυθμίσετε, όπως επεξεργάζεται το όργανο πληροφορίες MIDI.

+ **Για τις επόμενες λειτουργίες πρέπει να χρησιμοποιήσετε την λειτουργία EDIT (βλέπε κεφ. 5.1) και μετά να καλέσετε την αντίστοιχη λειτουργία.**

### **Ρύθμιση καναλιού εκπομπής MIDI**

Με αυτή την λειτουργία μπορείτε να ρυθμίσετε το κανάλι εκπομπής στο οποίο το EUROGRAND πρέπει να στείλει πληροφορίες MIDI. Τα κανάλια εκπομπής και λήψης συσκευών MIDI πρέπει να συμφωνούν για να έχουμε μία επιτυχή επικοινωνία MIDI σε εφαρμογή.

**Λειτουργία:** E7.1

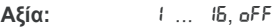

**Περιγραφή:**

- 1 ... 16: Το EUROGRAND στέλνει πληροφορίες MIDI στο δοθέν κανάλι. (Εργοστασιακή ρύθμιση: 1)
- Off: Το EUROGRAND δεν στέλνει πληροφορίες MIDI
- + **Στην λειτουργία layer στέλνει ο τόνος 1 πληροφορίες στο ρυθμισμένο κανάλι MIDI, ο τόνος 2 στο αμέσως υψηλότερο.**
- + **Πληροφορίες ταξινομητή μουσικής και τραγουδιών Demo δεν μεταφέρονται κατά την αναπαραγωγή μέσω της εξόδου MIDI. Μπορείτε ωστόσο να παίξετε το μουσικό κομμάτι του εσωτερικού μουσικού ταξινομητή σαν MIDI – Dump (βλέπε "Αποστολή δεδομένων μουσικού ταξινομητή" πιο πίσω σε αυτό το κεφάλαιο).**

### **Ρύθμιση καναλιού λήψης MIDI**

Με αυτή την λειτουργία μπορείτε να ρυθμίσετε το κανάλι λήψης στο οποίο το EUROGRAND θα λάβει πληροφορίες MIDI. Τα κανάλια εκπομπής και λήψης συσκευών MIDI πρέπει να συμφωνούν για να έχουμε μία επιτυχή επικοινωνία MIDI σε εφαρμογή. Πρέπει να είναι ρυθμισμένη η εργοστασιακή ρύθμιση ALL για μία χωρίς προβλήματα διαδικασία κατά την λειτουργία με ένα υπολογιστή μουσικής.

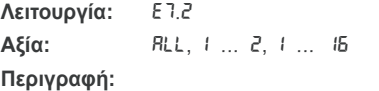

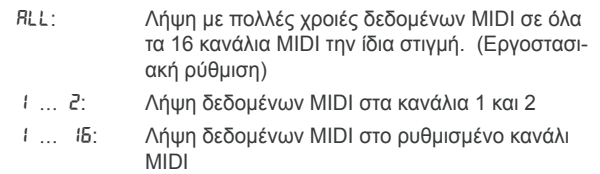

+ **Η λήψη με πολλές χροιές δεδομένων MIDI σας δίνει την δυνατότητα να χρησιμοποιήσετε το EUROGRAND σε σύνδεση με ένα πρόγραμμα ταξινομητή σαν συσκευή ήχων για διασκευές με πολλά ίχνη (βλέπε Κεφ. 6.3.2).**

#### **Ενεργοποίηση/ απενεργοποίηση δημιουργίας ήχου (on/off τοπικό)**

Με αυτή την λειτουργία μπορείτε να ρυθμίσετε εάν η εσωτερική δημιουργία ήχου αναπαράγει αμέσως τις παιγμένες νότες μέσω του παιξίματος στο πληκτρολόγιο ή εάν τα ληφθέντα δεδομένα MIDI ενεργοποιούν ξεχωριστά μέσω της υποδοχής MIDI IN τη δημιουργία ήχου.

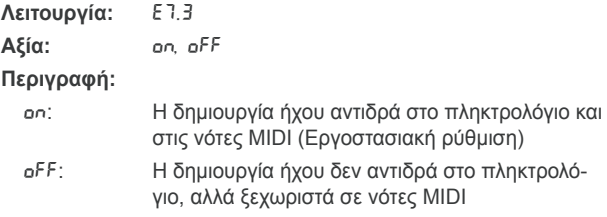

### **Επιτρέποντας / αγνοώντας αλλαγή προγράμματος**

Με αυτή την λειτουργία μπορείτε να ρυθμίσετε εάν το EUROGRAND αντιδρά σε εντολές αλλαγής προγράμματος MIDI. Εντολές αλλαγής προγράμματος χρησιμοποιούνται για παράδειγμα από ένα πρόγραμμα ταξινομητή για να μπορεί να επιλέξει χροιές ήχων του EUROGRAND μέσω εντολών MIDI. Αντιθέτως στέλνονται εντολές αλλαγής προγράμματος μέσω των εξόδων MIDI του EUROGRAND όταν στον τομέα SOUND SELECT έχει επιλεχθεί μία χροιά ήχου (βλέπε Κεφ. 9.2).

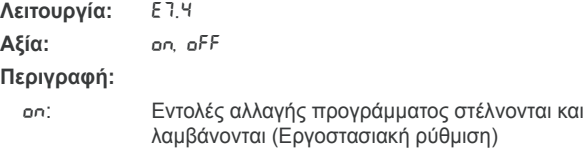

Off: Ούτε στέλνονται ούτε λαμβάνονται εντολές αλλαγής προγράμματος

### **Επιτρέποντας / αγνοώντας ελεγκτή MIDI**

Με αυτή την λειτουργία μπορείτε να ρυθμίσετε εάν το EUROGRAND πρέπει να αντιδρά σε εντολές δεδομένων ελεγκτή ΜIDI. Υπάρχει ένας μεγάλος αριθμός διαφόρων δεδομένων ελεγκτή που χρησιμοποιούνται για τον έλεγχο αλλαγών ήχου (π. χ. κατάσταση πεντάλ, ένταση, ένταση εφέ).

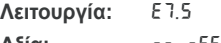

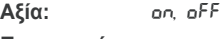

### **Περιγραφή:**

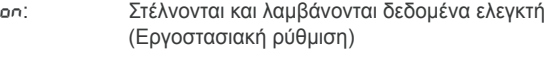

Off: Ούτε στέλνονται ούτε λαμβάνονται δεδομένα ελεγκτή

+ **Το EUROGRAND αντιδρά ξεχωριστά στις εντολές που υπάρχουν στον πίνακα εφαρμογής MIDI όταν τα δεδομένα ελεγκτή έχουν επιτραπεί (βλέπε Κεφ. 9.5).**

### **Μεταφορά MIDI**

Με αυτή την λειτουργία μπορείτε να ρυθμίσετε εάν δεδομένα MIDI που εξάγονται θα πρέπει να μεταφερθούν ανεξάρτητα από την εσωτερική δημιουργία ήχου. Αυτό είναι λογικό για να αφήσετε να ακουστεί μια εξωτερική συσκευή ήχου, της οποίας τη δημιουργία ήχου θέλετε να παίξετε μέσω του πληκτρολογίου του EUROGRAND, σε ένα άλλο ύψος ήχου από ότι η εσωτερική δημιουργία ήχου του EUROGRAND.

### **Λειτουργία:** E7.6

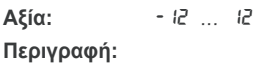

- 0: Καμία μεταφορά του ύψους νότας στην έξοδο MIDI (Εργοστασιακή ρύθμιση)
- 1 ... 12: Μεταφορά του ύψους νότας ανά τον ρυθμιζόμενο αριθμό μισού τόνου προς τα επάνω
- -1 ... -12: Μεταφορά του ύψους νότας ανά τον ρυθμιζόμενο αριθμό μισού τόνου προς τα κάτω
- + **Αυτή η ρύθμιση δεν έχει καμία επιρροή κατά τη δημιουργία ήχου του EUROGRAND.**

### **Αποστολή ρυθμίσεων τομέων χειρισμού (Snapshot)**

Με αυτή την λειτουργία μεταφέρονται οι στιγμιαίες ρυθμίσεις του EUROGRAND (π. χ. επιλεχθείσες χροιές ήχων και εφέ, ένταση καναλιού) μέσω της εξόδου MIDI. Σε αυτό το είδος της μεταφοράς έχουμε ένα πακέτο δεδομένων ειδικό για το σύστημα (MIDI - Dump).

**Λειτουργία:** E7.7

### **Αξία:** - **Περιγραφή:**

- 1) Συνδέστε το EUROGRAND όπως περιγράφεται στο Κεφ. 6.3.2 σε ένα υπολογιστή ή ταξινομητή.
- 2) Θέσατε τον ταξινομητή MIDI σε ετοιμότητα λήψης.
- 3) Επιλέξτε την λειτουργία E7.7 στην λειτουργία EDIT.
- 4) Πιέστε το πλήκτρο +/YES για την εκτέλεση της μεταφοράς.

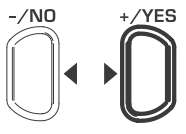

### **VALUE/SONG**

Στο τέλος της μεταφοράς εμφανίζεται End στην οθόνη.

+ **Μπορείτε να επιστρέψετε πάλι αργότερα τις πληροφορίες στο EUROGRAND. Εδώ πρέπει να συνδέσετε το EUROGRAND μέσω του βύσματος MIDI - IN με την συσκευή στην οποία μεταφέρθηκαν προηγουμένως τα δεδομένα. Μόλις αρχίσετε την μεταφορά του ταξινομητή MIDI λαμβάνει το EUROGRAND τα δεδομένα αυτόματα. Εδώ δεν επιτρέπεται να είναι ενεργοποιημένες οι λειτουργίες DEMO, EDIT ή μουσικού ταξινομητή!**

#### **Αποστολή δεδομένων μουσικού ταξινομητή**

Με αυτή την λειτουργία μεταφέρονται οι πληροφορίες του μουσικού ταξινομητή μέσω της εξόδου MIDI. Με αυτό τον τρόπο μπορείτε να ασφαλίσετε εκτελεσμένα κομμάτια μουσικής για μεγάλη περίοδο σε ένα μουσικό υπολογιστή ή σε συσκευή ταξινομητή MIDI. Σε αυτό το είδος της μεταφοράς έχουμε ένα πακέτο δεδομένων ειδικό για το σύστημα (MIDI - Dump) όχι για δεδομένα εκτέλεσης MIDI.

**Λειτουργία:** E7.8

### **Αξία:** -

### **Περιγραφή:**

- 1) Συνδέστε το EUROGRAND όπως περιγράφεται στο Κεφ. 6.3.2 σε ένα υπολογιστή ή ταξινομητή.
- 2) Θέσατε τον ταξινομητή MIDI σε ετοιμότητα λήψης.
- 3) Επιλέξτε την λειτουργία E7.8 στην λειτουργία EDIT.
- 4) Πιέστε το πλήκτρο +/YES για την εκτέλεση της μεταφοράς.

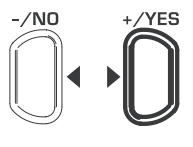

#### **VALUE/SONG**

Στο τέλος της μεταφοράς εμφανίζεται End στην οθόνη.

+ **Μπορείτε να επιστρέψετε πάλι αργότερα τις πληροφορίες στο EUROGRAND. Εδώ πρέπει να συνδέσετε το EUROGRAND μέσω της υποδοχής MIDI - IN με την συσκευή στην οποία μεταφέρθηκαν προηγουμένως τα δεδομένα. Μόλις αρχίσετε την μεταφορά του ταξινομητή MIDI λαμβάνει το EUROGRAND τα δεδομένα αυτόματα. Εδώ δεν πρέπει να είναι ενεργοποιημένες οι λειτουργίες DEMO, EDIT ή η λειτουργία ταξινομητή μουσικής!**

## **7. Αναζητηση σφαλματων**

### <span id="page-20-0"></span>> **Το όργανο δεν μπορεί να ενεργοποιηθεί**

Ελέγξατε την σύνδεση από το φις προς τη πρίζα (βλέτ Κεφ. 2.1).

### > **Δεν ακούγεται κανένας ήχος**

- **Δ** Ελέγξατε την θέση του ρυθμιστή MAIN VOLUME (βλέτ Κεφ. 2.2).
- **Δ** Ελέγξατε την κατάσταση του πλήκτρου SPEAKER (βλέτ Κεφ. 4.4).
- Ελέγξατε εάν η δημιουργία ήχου είναι ενεργοποιημένη (βλέτ Κεφ. 6.3.3).

### > **Τα πεντάλ ποδιών δεν λειτουργούν σωστά**

- = Ελέγξατε την σύνδεση του καλωδίου πεντάλ προς το βύσμα αυτού στην κάτω πλευρά του EUROGRAND.
- > **Το σήμα ήχου ακούγεται με παραμόρφωση**
- = Επανα-ρυθμίστε την ένταση με τη βοήθεια του ρυθμιστή MAIN VOLUME.

### > **Η οθόνη δείχνει** FUL

- = Η μνήμη του μουσικού ταξινομητή είναι πλήρης. Όταν δεν θέλετε να διαγράψετε/ να κάνετε εγγραφή της εγγραφής σας, ασφαλίστε το καταχωρημένο τραγούδι με μεταβίβαση MIDI σε έναν μουσικό υπολογιστή (βλέπε Κεφ. 6.3.2 και 6.3.3) πρ διεξάγετε μία νέα εκτέλεση.
- > **Όλες οι ρυθμίσεις χάνονται κατά την απενεργοποίηση**
- $\blacktriangle$  Οι εργοστασιακές ρυθμίσεις του EUROGRAND καλούντι φυσιολογικά κατά τη θέση σε λειτουργία. Εάν θέλετε να απο θηκεύσετε τις προσωπικές σας ρυθμίσεις, τότε πρέπει ν ρυθμίσετε τις λειτουργίες αποθήκευσης όπως περιγράφονται στο Κεφ. 5.6.5.
- > **Το EUROGRAND δεν αντιδρά σε όλες τις εντολές MIDI**
- Δ Το EUROGRAND υποστηρίζει μόνο τις εντολές που αναφ ρονται στον πίνακα εφαρμογής MIDI.
- Εξασφαλίστε ότι για τη συσκευή που στέλνει τα δεδομένα MID και για το EUROGRAND δεν είναι ενεργοποιημένα φίλτρ MIDI (βλέπε Κεφ. 6.3.3).

### **► Η οθόνη δείχνει** Ερρ

**Δ** Έχει εμφανιστεί εσωτερικό σφάλμα. Κλείστε την συσκευ και μετά από 30 δεύτερα ανοίξτε την πάλι. Εάν εμφανιστ εκ νέου η ανακοίνωση σφάλματος, τότε ελάτε σε επαφή μ την υποστήριξη της εταιρείας BEHRINGER. Περισσότερι πληροφορίες μπορείτε να λάβετε από την ιστοσελίδα http:// www.behringer.com.

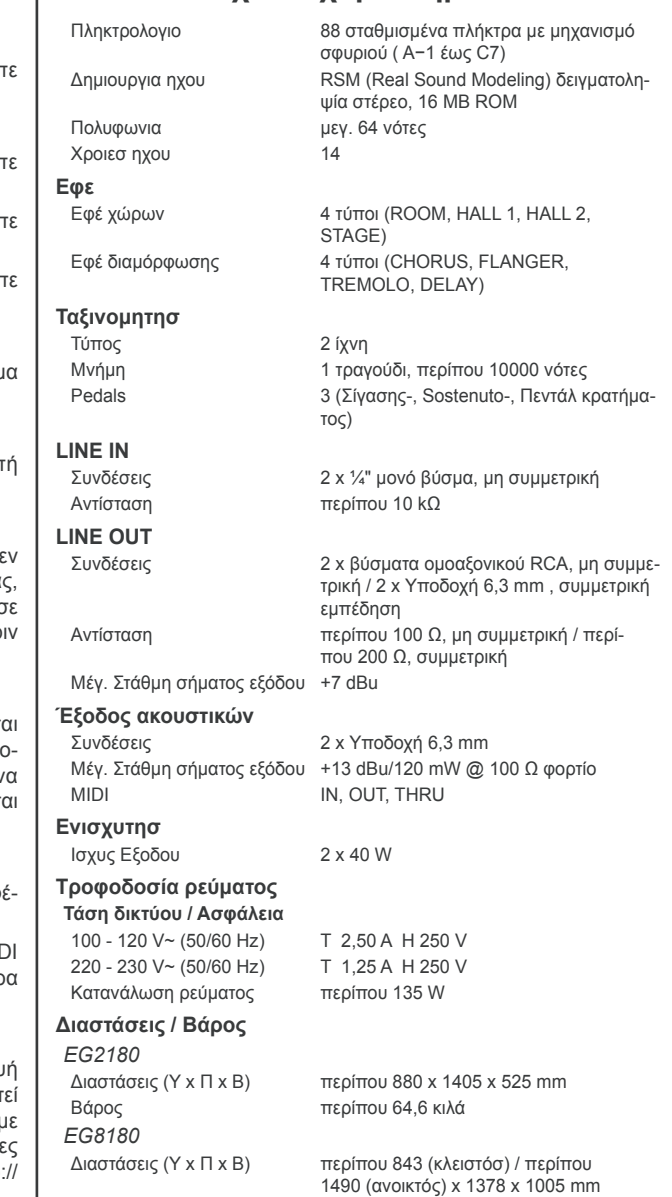

**8. Τεχνικα χαρακτηριστικα**

Βάρος περίπου 90,6 κιλά

Η εταιρία BEHRINGER προσπαθεί διαρκώς, να διασφαλίζει τα υψηλότερα επίπεδα ποιότητας. Οι απαραίτητες τροποποιήσεις γίνονται χωρίς προηγούμενη ενημέρωση. Γι' αυτό, τα τεχνικά χαρακτηριστικά και η εικόνα της μονάδας μπορεί να παρεκκλίνουν από τα αρχικά στοιχεία ή τις εικόνες.

 $el$ 

### **9. Παραρτημα**

### **9.1 Καλώδιο**

<span id="page-21-0"></span>Ακολούθως θα λάβετε μία γενική εικόνα για το καλώδιο το οποίο χρειάζεται για την σύνδεση του ψηφιακού σας πιάνου. Το καλώδιο δεν περιλαμβάνεται στο σύνολο παράδοσης.

Ανάλογα με την χρήση χρειάζεστε καλώδιο προσαρμογέα για να συνδέσετε διαφορετικές συνδέσεις μεταξύ τους. Εδώ μπορείτε να χρησιμοποιήσετε καλώδιο προσαρμογέα ή φις προσαρμογέα (π. χ. υποδοχή σε Cinch). Είναι καλύτερο να προτιμάτε καλώδια από βύσματα προσαρμογέων, διότι η ποιότητα σήματος, μέσω ανεπαρκούς επαφής των διασυνδετών, μπορεί να επηρεαστεί.

### **9.1.1 Ασύμμετρο καλώδιο υποδοχής**

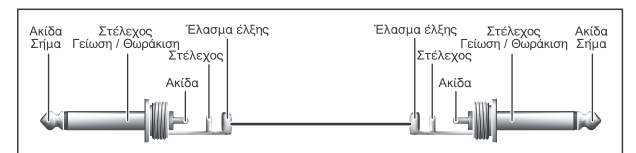

*Εικ. 9.1: Ασύμμετρο καλώδιο υποδοχής με 6,3-mm φις μονής υποδοχής*

#### **9.1.2 Καλώδιο Cinch**

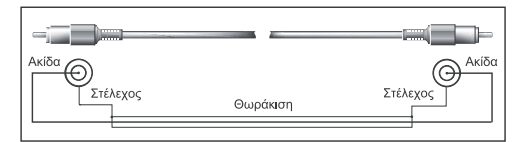

*Εικ. 9.2: Καλώδιο Cinch HiFi*

### **9.1.3 Καλώδιο υποδοχής / Cinch**

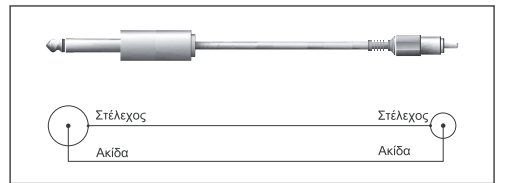

*Εικ. 9.3: Καλώδιο υποδοχής / Cinch*

#### **9.1.4 MIDI-καλώδιο**

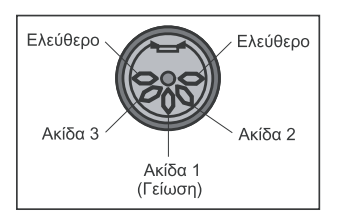

*Εικ. 9.4: Χρήση ενός φις MIDI*

 $\epsilon$ 

<span id="page-22-0"></span>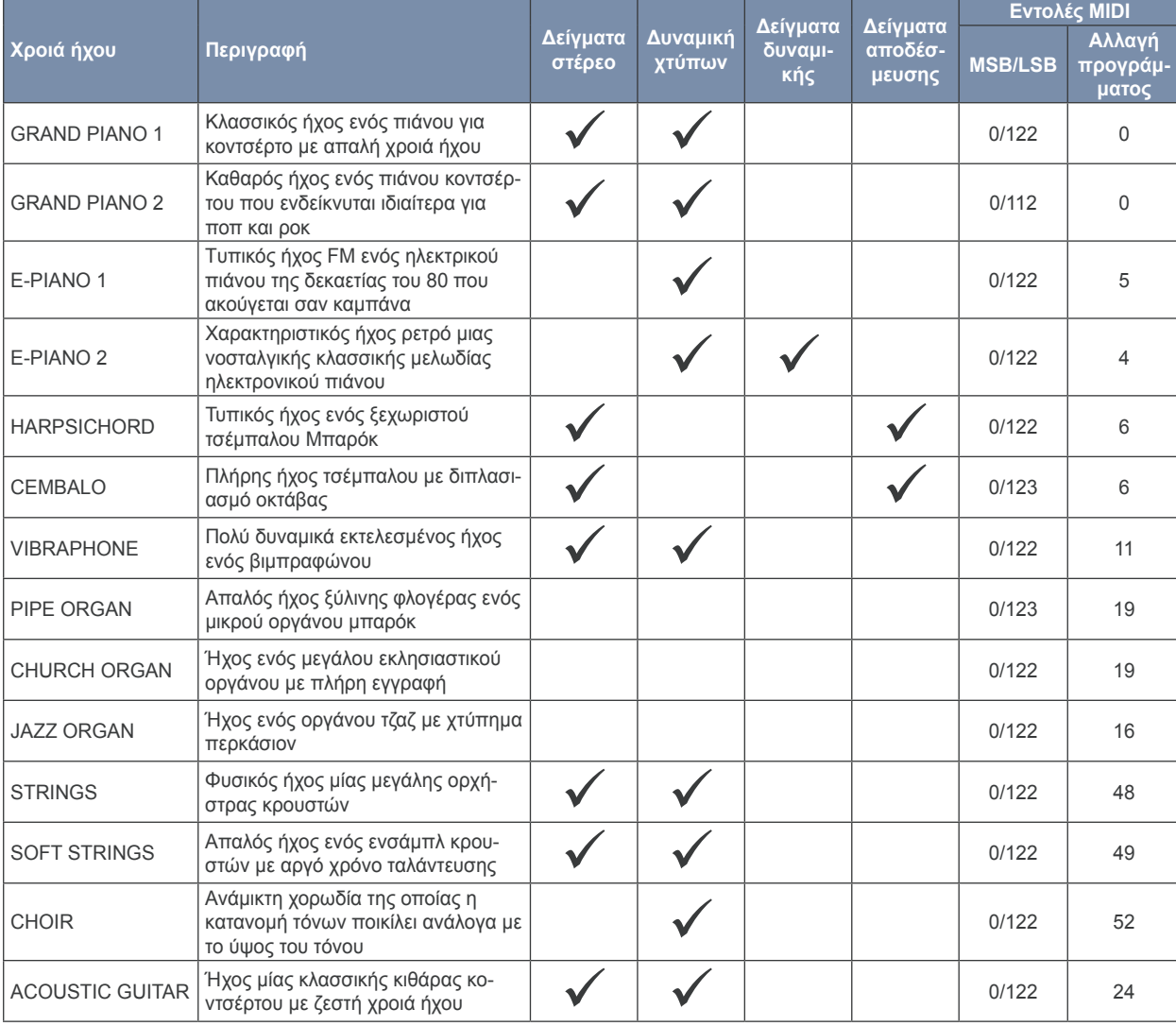

# **9.2 Προεπιλογές του EUROGRAND**

### **9.3 Λίστα των ενσωματωμένων κομματιών Demo**

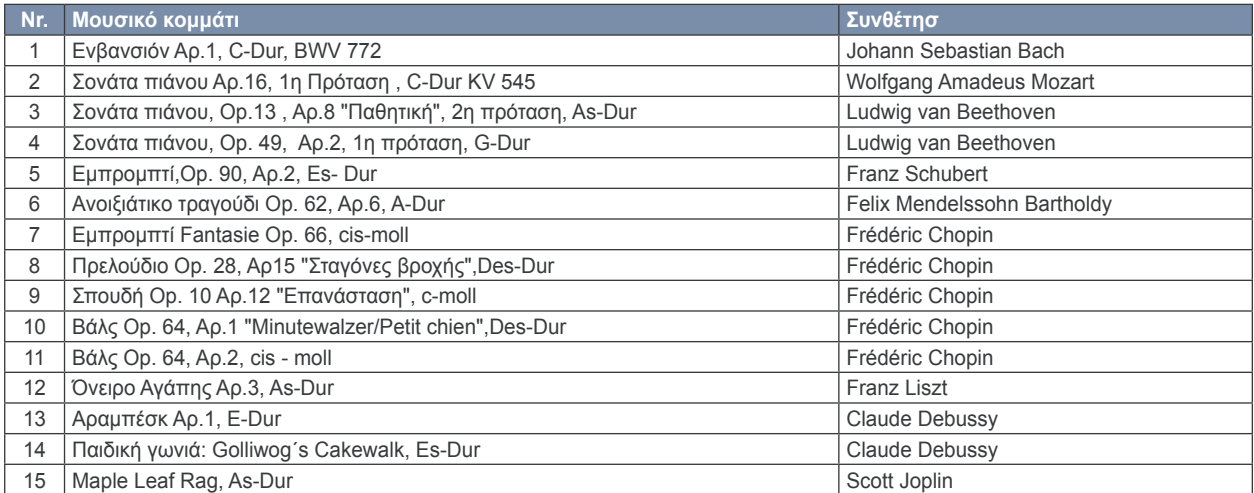

### **9.4 MIDI-Implementation**

<span id="page-23-0"></span>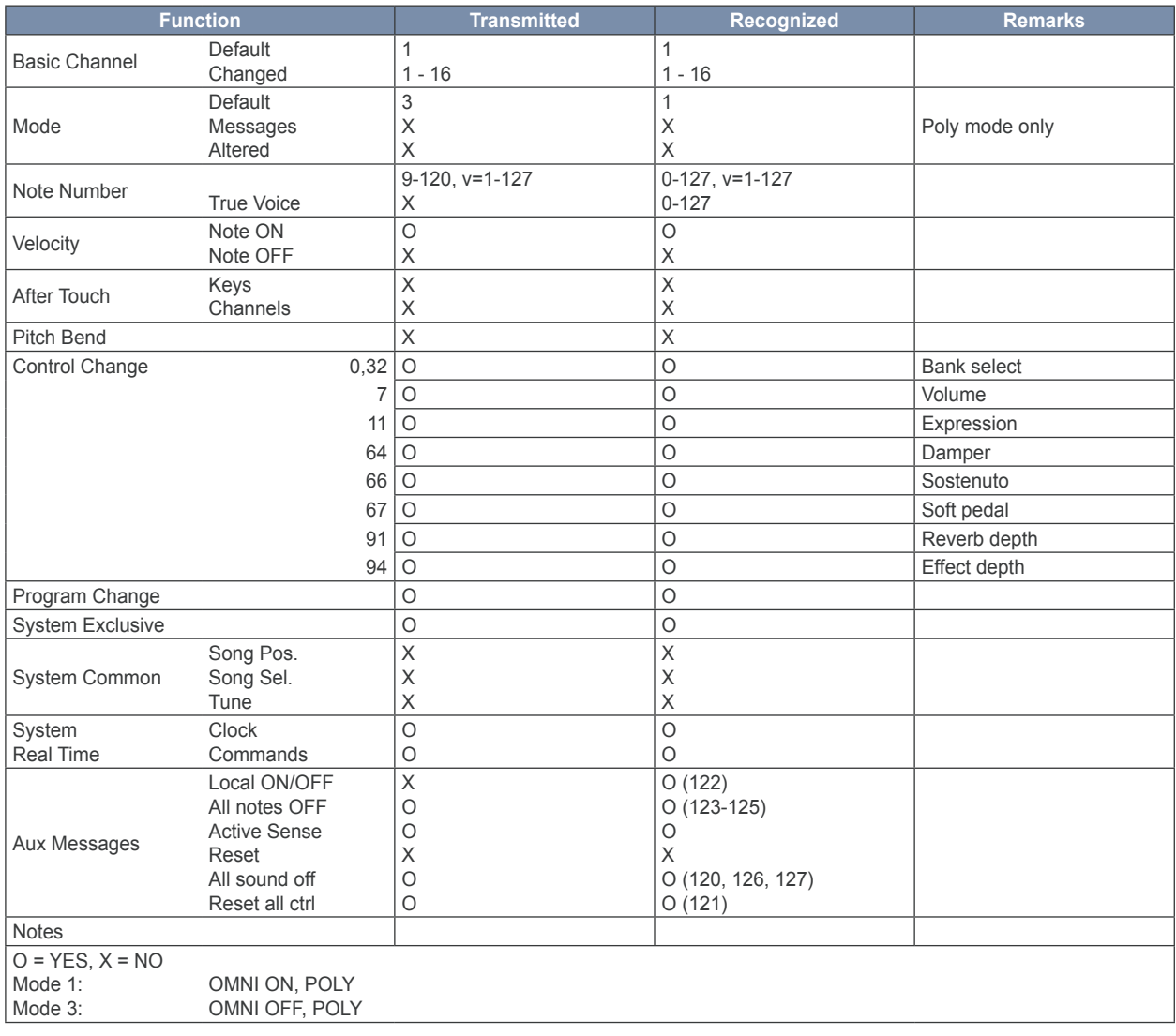

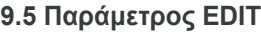

<span id="page-24-0"></span>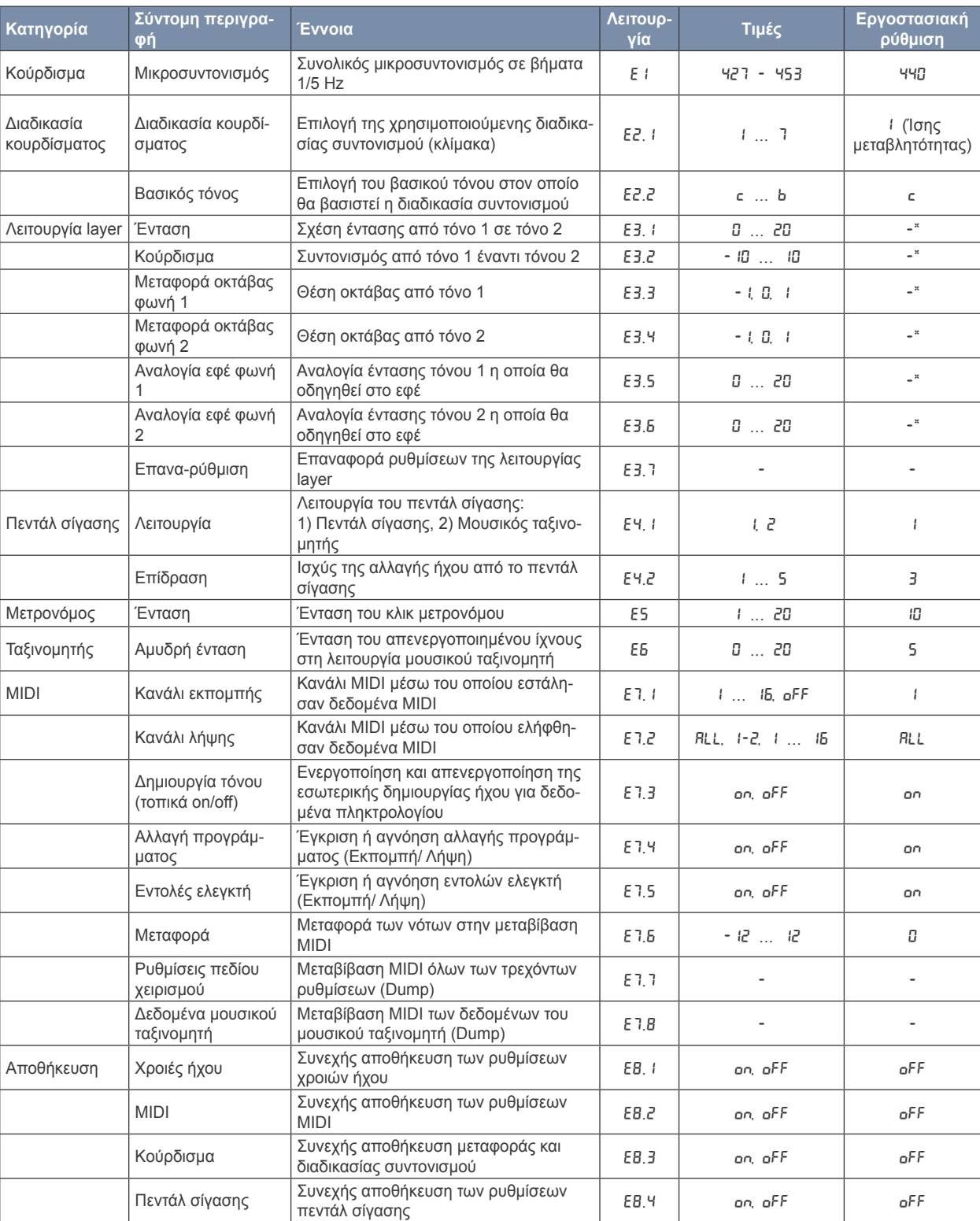

\* Οι τιμές της εργοστασιακής ρύθμισης εξαρτώνται από τον επιλεγμένο συνδυασμό χροιάς ήχου.

Επιφυλασσόμαστε για τυχόν τεχνικές διαφορές και διαφορές των εικόνων. Όλες οι πληροφορίες ανταποκρίνονται στην κατάσταση της συσκευής κατά τη χρονική στιγμή της εκτύπωσης.<br>Όλα τα εμπορικά σήματα (εκτός των BEHRINGER, του

ME THN EΠΙΦΥΛΑΞΗ ΟΛΩΝ ΤΩΝ ΔΙΚΑΙΩΜΑΤΩΝ.<br>© 2008 BEHRINGER International GmbH, Hanns−Martin−Schleyer−Str. 36-38, 47877 Willich−Muenchheide II, Γερμανία,<br>Τηλ. +49 2154 9206 0, Φαξ +49 2154 9206 4903